MŲC LỤC

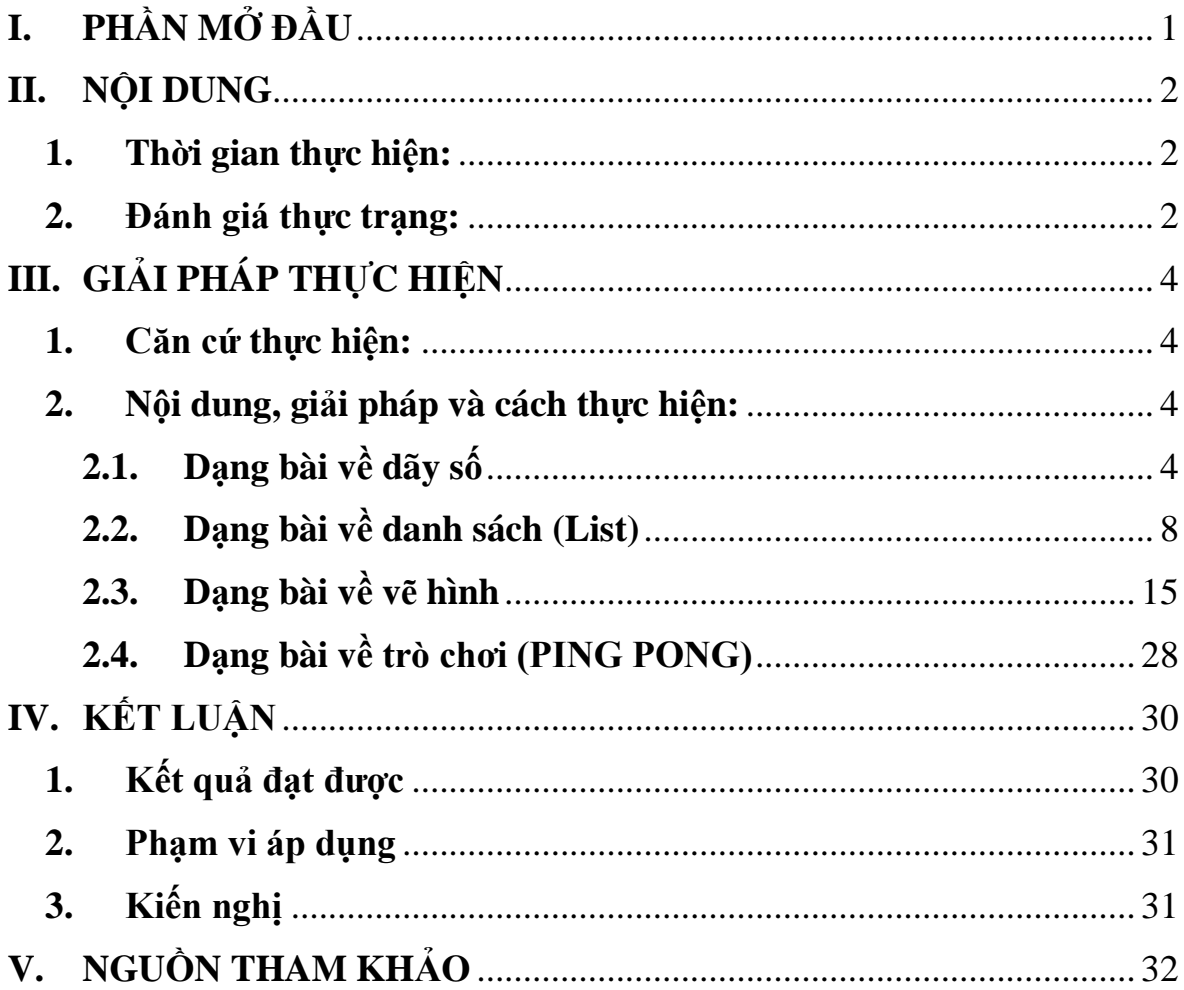

### <span id="page-1-0"></span>**I. PHẦN MỞ ĐẦU**

Hiện nay, khi công nghệ thông tin ngày càng phát triển thì việc ứng dụng công nghệ thông tin vào tất cả các lĩnh vực là một điều tất yếu. Trong lĩnh vực giáo dục - công nghệ thông tin đã được ứng dụng trong công tác quản lý, giảng dạy và học tập. Một trong các mục tiêu khi chọn ngôn ngữ lập trình kéo thả Scratch để tham gia hội thi Tin học trẻ các cấp là nhằm giúp học sinh không chỉ biết soạn thảo văn bản mà còn phải có khả năng phân tích, tổng hợp, trừu tượng hóa, khái quát hóa vấn đề và đặc biệt là phát triển tư duy, sáng tạo. Với chương trình môn Tin Học bậc Tiểu học, học sinh mới làm quen với việc lập trình mà chủ yếu là Logo nên gặp rất nhiều khó khăn khi chuyển sang một ngôn ngữ lập trình khác để tham dự các kì thi Tin học trẻ. Vì thế với sáng kiến này sẽ giúp cho các em với thầy cô có một tài liệu tham khảo nhanh nhất để tiếp cận ngôn ngữ này cũng như tiếp cận nhanh nhất các phương pháp giải các dạng bài thường xuất hiện trong các đề thi Tin học trẻ.

Ngôn ngữ lập trình kéo thả Scratch là một phần mềm được nhiều độc giả quan tâm và cũng có nhiều cuốn sách do nhiều tác giả viết về ngôn ngữ lập trình này. Song với bản thân tôi khi lựa chọn viết sáng kiến này là muốn chia sẽ kinh nghiệm rèn luyện kỹ năng lập trình, tìm hiểu các phương pháp giải các dạng bài có trong đề thi Tin học trẻ qua các năm cho học sinh giỏi môn Tin học trong và ngoài tỉnh.

### <span id="page-2-0"></span>**II. NỘI DUNG**

Nhằm thúc đẩy phong trào học tập, ứng dụng công nghệ thông tin trong thanh thiếu nhi, học sinh. Đồng thời phát hiện các tài năng trẻ Tin học, tạo động lực để các tài năng trẻ tiếp tục phát huy, đạt thành tích cao trong học tập, góp phần đáp ứng nguồn nhân lực trẻ đáp ứng yêu cầu Công nghiệp hóa - Hiện đại hóa đất nước. Hàng năm Ban trường vụ Tỉnh đoàn tổ chức Hội thi Tin học trẻ nhằm lựa chọn những thí sinh xuất sắc tham gia Hội thi Tin học trẻ toàn quốc.

Đào tạo, bồi dưỡng nhân tài là nhiệm vụ cao cả của toàn xã hội, song trách nhiệm trực tiếp là của những người làm công tác giáo dục. Trường Tiểu học Trà Xuân luôn coi việc bồi dưỡng học sinh có năng khiếu là một trong những nhiệm vụ trọng tâm của mỗi giáo viên, yêu cầu về chất lượng giảng dạy và hiệu quả bồi dưỡng ngày càng đòi hỏi cao. Việc bồi dưỡng học sinh có năng khiếu là cả một quá trình, phải có kế hoạch cụ thể cho người dạy và cả người học. Vì vậy, việc bồi dưỡng học sinh có năng khiếu môn Tin học cũng góp phần đáng kể vào phong trào bồi dưỡng học sinh có năng khiếu. Bản thân tôi đã 9 năm giảng day môn Tin học và bồi dưỡng học sinh tham gia Hội thi Tin học trẻ, tôi xin đưa ra sáng kiến *"Một số phương pháp giải đề thi Tin học trẻ bằng phần mềm Scratch ở cấp Tiểu học"*.

### <span id="page-2-1"></span>**1. Thời gian thực hiện:**

- Thực hiện từ năm học  $2018 - 2019$  đến nay.

#### <span id="page-2-2"></span>**2. Đánh giá thực trạng:**

a. Kết quả đạt được:

- Năm học 2016 – 2017 có 4 học sinh đạt giải cấp huyện; một học sinh đạt giải khuyến khích cấp tỉnh.

b. Những mặt còn hạn chế

- Số lượng học sinh tham gia ít. Đa số học sinh chưa biết đến phần mềm Scratch.

c. Nguyên nhân đạt được và nguyên nhân hạn chế

❖Nguyên nhân đạt được:

- Giáo viên Tin học luôn được sự quan tâm của các cấp các Ngành, đặc biệt là của Ban giám hiệu nhà trường, thường xuyên động viên, khuyến khích.

- Giáo viên không ngừng học tập, bồi dưỡng, nâng cao trình độ chuyên môn Tin học đặc biệt là các phần mềm mới.

- Học sinh chăm ngoan, ham thích lập trình tìm tòi khám phá cái mới, tự làm ra sản phẩm của chính mình.

❖Nguyên nhân hạn chế:

- Học sinh ban đầu tiếp cận ngôn ngữ lập trình Scratch

- Thời gian để ôn thi cho các em không nhiều.

- Cuộc thi thường diễn ra trong hè nên đa số các em có tâm lý vui chơi không tập trung.

- Trong quá trình ôn luyện không đi đúng trọng tâm của các đề thi.

## <span id="page-4-0"></span>**III.GIẢI PHÁP THỰC HIỆN**

### <span id="page-4-1"></span>**1. Căn cứ thực hiện:**

- Kế hoạch thực hiện nhiệm vụ năm học từ năm 2017-2018 đến nay của trường.

- Kế hoạch tổ chức kỳ thi Tin học trẻ của Tỉnh đoàn hằng năm.

### <span id="page-4-2"></span>**2. Nội dung, giải pháp và cách thực hiện:**

- Qua các năm, tìm hiểu các đề thi Tin học trẻ của 63 tỉnh thành từ cấp huyện đến cấp tỉnh kể cả cấp Quốc gia, tôi nhận thấy rằng các đề thi Tin học trẻ khối A thường xuất hiện một số dạng bài như sau:

+ Dạng bài về dãy số.

+ Dạng bài về danh sách (List).

+ Dạng bài về vẽ hình.

+ Dạng bài về trò chơi.

- Qua tìm hiểu, tự giải cũng như tham khảo các cách giải khác nhau của các tác giác khác nhau về các đề thi, bản thân rút ra kinh nghiệm chung về phương pháp giải cho từng dạng bài xuất hiện trong đề thi các cấp.

- Mỗi dạng bài xuất hiện trong đề thi sẽ có phương pháp giải khác nhau. Sau đây là phương pháp giải cụ thể cho từng dạng bài được nêu ở trên.

## <span id="page-4-3"></span>**2.1. Dạng bài về dãy số**

- Là bài toán gặp thường xuyên trong đề thi, theo đánh giá của học sinh thì dạng bài này vừa dễ lại vừa khó. Dạng bài dễ mất điểm của học sinh do học sinh không tìm ra quy luật của dãy số.

- Qua việc nghiên cứu đề thi của 63 tỉnh thành tôi thấy hiện tại dạng bài về dãy số thường xuất hiện ba dạng trong các đề thi như sau:

+ *Dạng 1:* 

- Cho dãy số n1, n2, n3, ?, ?, ?, … Tìm quy luật và viết tiếp dãy số vào dấu chấm hỏi.

+ *Dạng 2:*

- Cho dãy số n1, n2, n3, … Tìm giá trị của số hạng thứ n.

+ *Dạng 3:*

- Cho dãy số n1, n2, n3, …, n. Tính tổng của n số hạng (tổng giá trị của dãy số, trung bình công, ...).

Ngoài ba dạng trên còn có sự kết hợp của dạng 2 và dạng 3. Tuy nhiên dù là kết hợp và biến tấu của các dạng đi nữa thì chúng ta phải nắm chắc phương pháp giải của ba dạng cơ bản trên để áp dụng cho từng đề khác nhau.

#### **a. Phương pháp giải:**

- Bước 1: Xác định quy luật của dãy số **(đây là bước quan trọng nhất)**.
- Bước 2: Thông báo ra màn hình dãy số.

➢ Căn cứ vào trình độ của học sinh Tiểu học, căn cứ vào việc tìm hiểu các đề thi thì tôi nhận thấy có các quy luật như sau:

- *Quy luật 1:* Giá trị số hạng (từ số hạng thứ 2) bằng giá trị số hạng đứng trước cộng (trừ, nhân, hoặc chia) cho một số tự nhiên. Ví dụ dãy số 1, 5, 9, 13…

- *Quy luật 2:* Giá trị số hạng (kể từ số hạng thứ 3) bằng tổng giá trị hai số hạng đứng trước nó. Ví dụ dãy số 1, 2, 3,5, 8, 13,…

- *Quy luật 3:* Giá trị số hạng đứng sau bằng số hạng đứng trước nhân với số thứ tự . Ví dụ dãy số 1, 2, 6, 24 …

- *Quy luật 4:* Giá trị số hạng n=m(m+d1)(m+d2) với m là số thứ tự của số hạng, d1, d2 là một số tự nhiên. Ví dụ dãy số 6, 24, 60, 120, …

### **b. Minh họa giải đề thi Tin học trẻ**

### ❖ **Tỉnh Bắc Ninh năm 2016 – Dạng 1**

Bài 1: (20đ): Tìm quy luật của dãy số sau và thay thế 3 dấu ? bởi 3 số tiếp theo của dãy số: 101, 94, 86, 77, 67, 56, ?, ?, ?

➢ Áp dụng quy luật 1 để phân tích dãy số trên như sau:

Với  $I = 7$  thì:

+ Phần tử thứ  $2 =$  Phần tử thứ  $1 - I = 101 - 7 = 94$ 

+ Phần tử thứ 3 = Phần tử thứ 2 –  $(I+1) = 94 - (7+1) = 86$ 

+ Phần tử thứ  $4 = Ph\hat{a}n$  tử thứ  $3 - (I+2) = 86 - (7+2) = 77$ 

➢ Như vậy đối với dãy số trên thì thuộc quy luật 1 và từ đó áp dụng giải bằng phần mềm Scratch như sau (Code minh hoa):

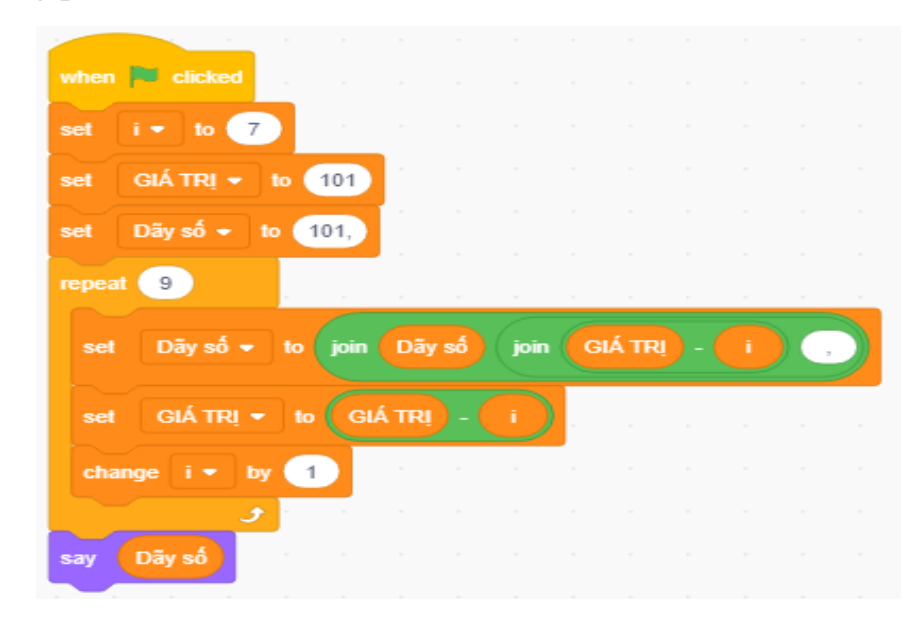

## ❖ **Phủ Lý – Hà Nam – Dạng 2**

Bài 4 (10 điểm): Tìm số:

….

Cho dãy số: 6, 24, 60, 120, … Em hãy sử dụng phần mềm Scratch để tìm số hạng thứ 15 của dãy. Bài làm lưu với tên timso.sb3.

- ➢ Áp dụng quy luật 4 để phân tích dãy số trên ta sẽ có được: Giá trị số thứ  $1=1(1+1)(1+2)=6$ Giá trị số thứ 2=2(2+1)(2+2)=24 Giá trị số thứ  $3=3(3+1)(3+2)=60$
- ➢ Áp dụng quy luật trên vào phần mềm Scratch như sau (Code minh họa):

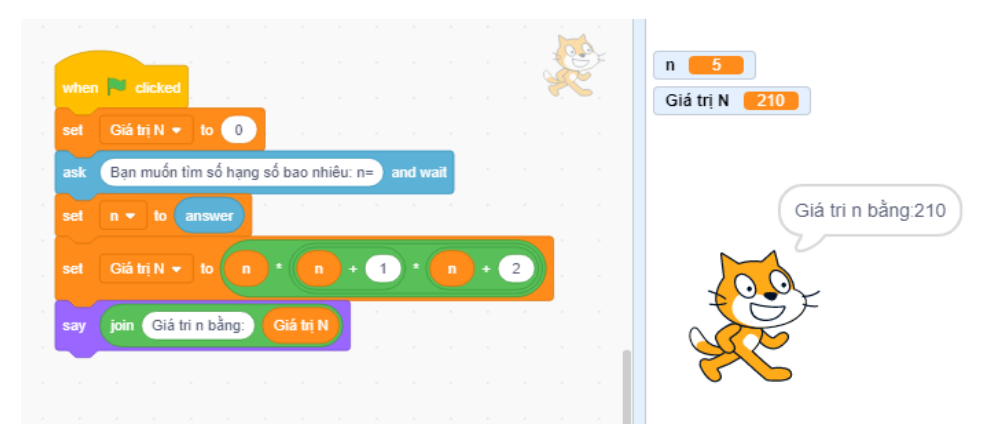

### ❖ **Lâm Đồng – Dạng 3**

…

Câu 2 (8 điểm): Em hãy giải bài toán sau trong Scratch.

Cho dãy số 1, 2, 4, 7, 11, 16, … Hãy tính tổng 100 số hạng đầu tiên của dãy. Hiện các số của dãy trong một danh sách. Em lưu lại kịch bản với tên Cau2.sb3.

- ➢ Áp dụng quy luật 1 ta sẽ có được:
	- Giá trị số hạng thứ  $2 = \text{gia}$  trị số hạng thứ  $1 + \text{vi}$  trí số hạng thứ  $1 =$  $1+1=2;$

Giá trị số hạng thứ  $3 = \pi$ iá trị số hạng thứ  $2 + \pi i$  trí số hạng thứ  $2 = \pi i$  $2+2=4;$ 

Giá trị số hạng thứ  $4 = \text{giá tri}$  số hạng thứ  $3 + \text{vi}$  trí số hạng thứ  $3 = \text{vi}$  $4+3=7;$ 

- Giá trị số hạng thứ  $n = g$ iá trị số hạng thứ n-1 + vị trí số hạng thứ n-1;
- ➢ Áp dụng quy luật trên vào phần mềm Scratch như sau (Code minh hoa):

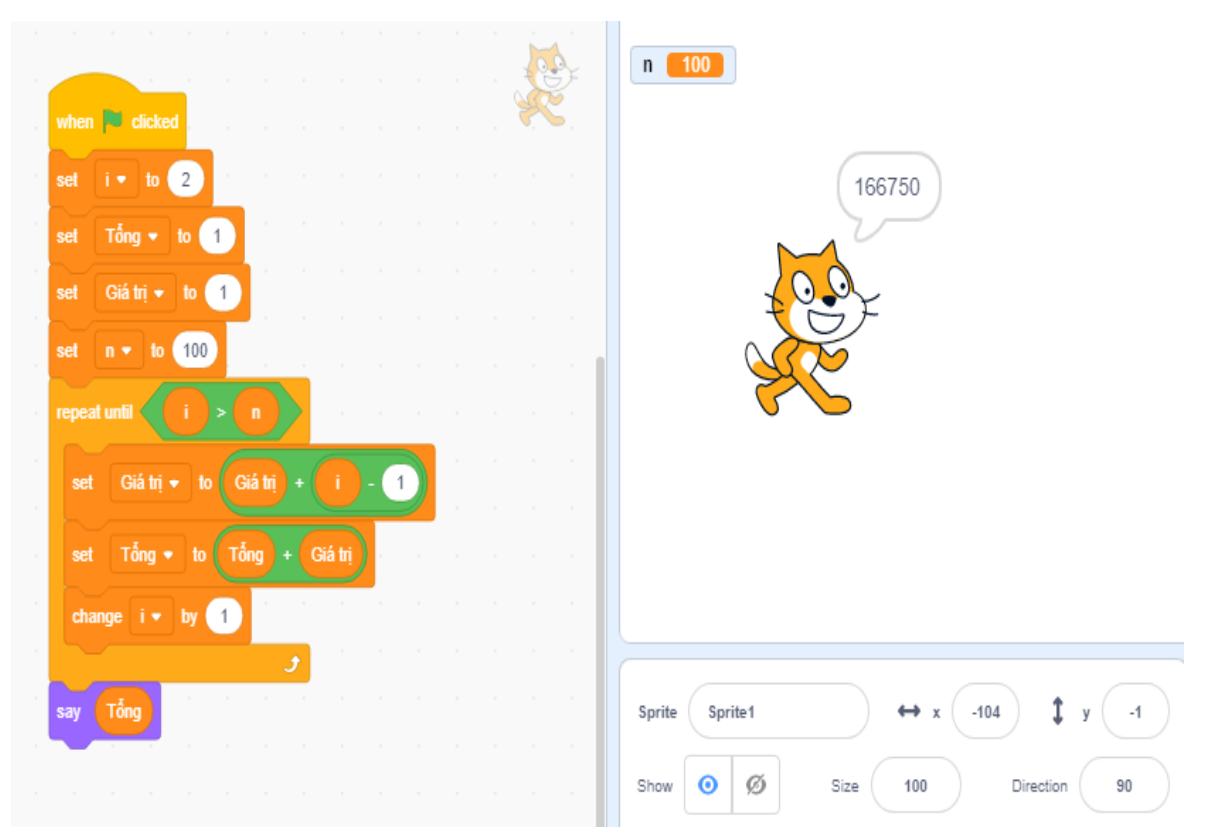

## <span id="page-8-0"></span>**2.2. Dạng bài về danh sách (List)**

- Đây là dạng bài có tính ứng dụng rất cao trong thực tế. Vì vậy, những dạng bài này thường rất khó. Tuy nhiên, nếu làm đầy đủ và đúng thì điểm số trong bài này rất cao. Sau khi quan sát các đề từ cấp huyện đến cấp tỉnh và kể cả cấp quốc gia tôi nhận thấy bài toán về danh sách có 3 dạng thường gặp. Mỗi dạng bài có một cách thức và phương pháp giải khác nhau.

## **a. Dạng 1: Sử dụng một danh sách**

- Cho một danh sách (list) là: Dãy số hoặc điểm ...
- Yêu cầu:
	- Tính tổng dãy số
	- Tìm kiếm
	- Tìm giá trị lớn nhất hoặc nhỏ nhất
	- Sắp xếp theo chiều tăng dần hoặc giảm dần.

➢ Đối với dạng bài này chúng ta cần nắm chắc thuật toán để giải cho từng yêu cầu các khau. Trong dạng này tôi chỉ hướng dẫn thuật toán tìm giá trị lớn nhất và sắp xếp tăng dần còn giá trị nhỏ nhất và sắp xếp giảm dần chỉ là đảo ngược của lớn nhất và tăng dần mà thôi.

### • **Phương pháp giải**

### ❖*Cách tìm giá trị lớn nhất*

Cho danh sách A như sau:

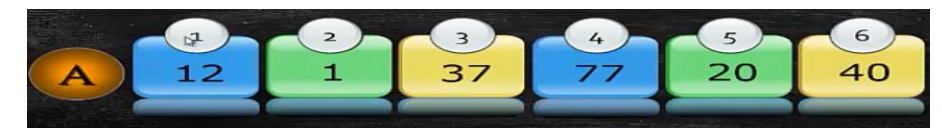

- Thuật toán:
- Tạo biến Max; gán Max bằng giá trị đầu tiên
- So sánh Max lần lượt với các giá trị trong danh sách, nếu Max nhỏ hơn thì gán Max bằng giá trị đó.
- Xuất Max ra màn hình
- **↓**Cu thể cho dãy số trên

Gán: Max=12

Bước 1:

- So sánh Max với 1 (Giá trị vị trí số 2)

Max>giá trị số 2 (Không làm gì cả)  $\rightarrow$ chuyển sang bước 2 Bước 2:

- So sánh Max với 37 (Giá trị vị trí số 3)

- Max<giá trị số 3; Max gán bằng  $37 \rightarrow$  chuyển sang bước 3 Bước 3:

- So sánh Max với 77 (Giá trị vị trí số 4)

- Max<giá trị số 4; Max gán bằng 77 → chuyển sang bước 4

Bước 4:

- So sánh Max với 20 (Giá trị vị trí số 5)
- Max>giá trị số 5;  $\rightarrow$  chuyển sang bước 5

Bước 5:

- So sánh Max với 40 (Giá trị vị trí số 6)
- Max>giá trị số 6;  $\rightarrow$  chuyển sang bước 6

Bước 6: Xuất ra màn hình Max =77

## ❖ *Cách sắp xếp tăng dần:*

Cho danh sách A như sau:

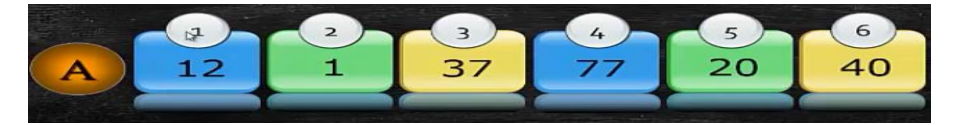

- Thuật toán:
- $N$ hập N và dãy A[i] (i=1, N)
- Cho i=1 đến N-1 làm
	- o Cho J=i+1 đến N làm
		- $\bullet$  Nếu A[i]>A[j] thì
			- Gán tam $=A[i]$
			- Gán A[i] =  $A[i]$
			- Gán A[j]=tam

- Xuất Dãy A

✓ Cụ thể cho dãy số trên

- $i = 1;$
- $i=2$

 $(A[i]=12; A[i]=1)$ 

- $A[i] > A[j]$
- Gán tam=A[i]
- $\bullet$  Gán A[i]=A[i]
- Gán A[j]=tam
- J tăng lên 1
- $i = 1;$
- $i=3$

 $(A[i]=1; A[j]=37)$ 

A[i]<A[j] (không thực hiện phép gán mà j sẽ tăng lên 1)

- $i =1;$
- $i= 4$

 $(A[i]=1; A[i]=77)$ 

A[i]<A[j] (không thực hiện phép gán mà j sẽ tăng lên 1)

- $i = 1;$
- j=5

 $(A[i]=1; A[i]=20)$ 

A[i]<A[j] (không thực hiện phép gán mà j sẽ tăng lên 1)

- $i =1;$
- $i=6$

 $(A[i]=1; A[j]=40)$ 

A[i]<A[j] (không thực hiện phép gán)

Đến đây biến j chạy đã hết vòng lặp thì biến i tăng lên 1 và cứ như thế chạy cho đến khi biến i chạy hết vòng thì thuật toán kết thúc và xuất ra màn hình.

## • **Minh họa giải đề thi Tin học trẻ**

❖ TP. Hà Nội (Tiểu học)

Câu 2. (25 điểm) – Mảng một chiều (List)

Tạo một Biến danh sách và nhập trực tiếp thành một dãy số, sau đó:

- a. Thông báo dãy số vừa tạo lên màn hình
- b. Tìm giá trị lớn nhất của dãy số và thông báo lên màn hình
- c. Sắp xếp dãy số theo chiều tăng dần và thông báo lên màn hình

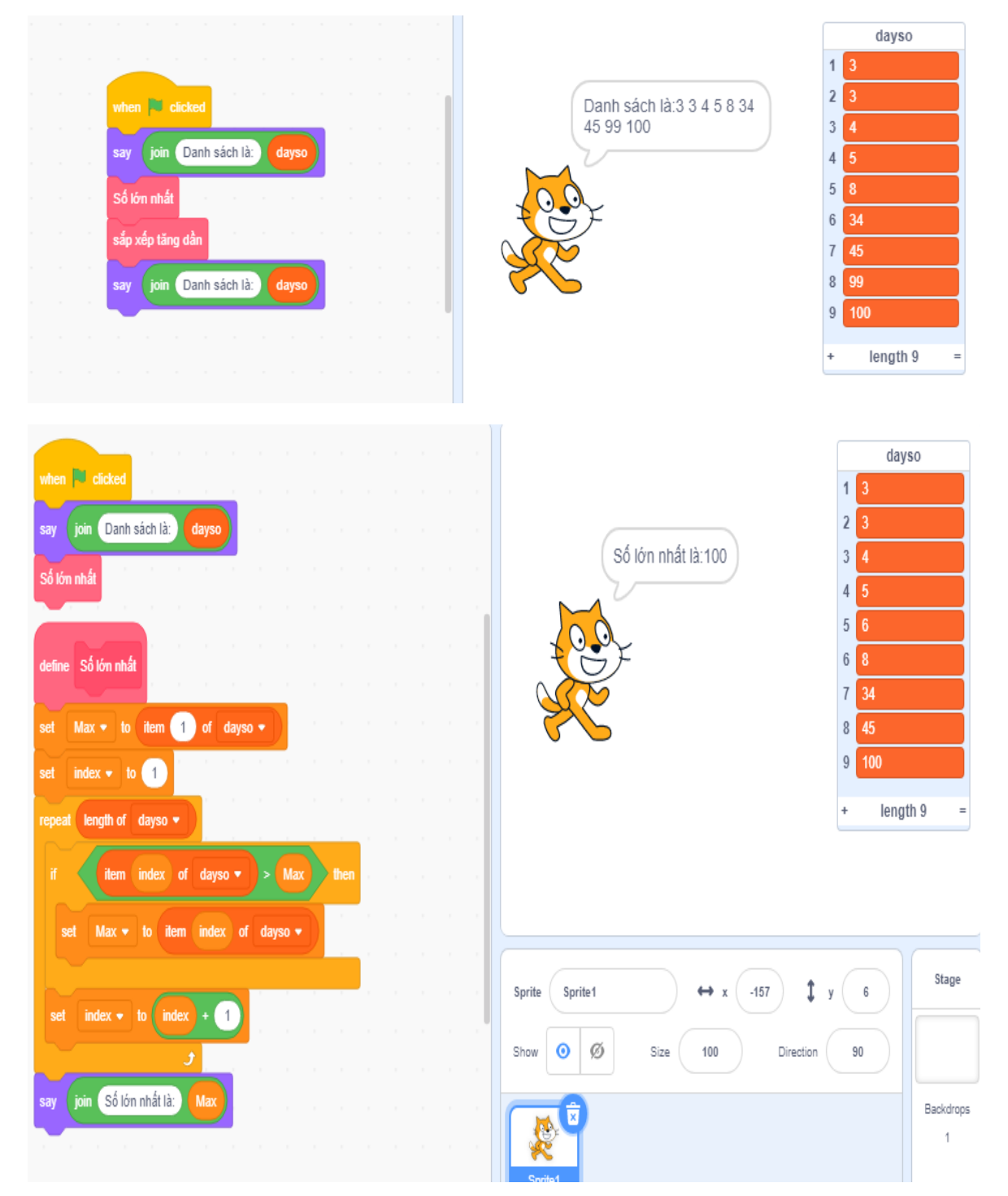

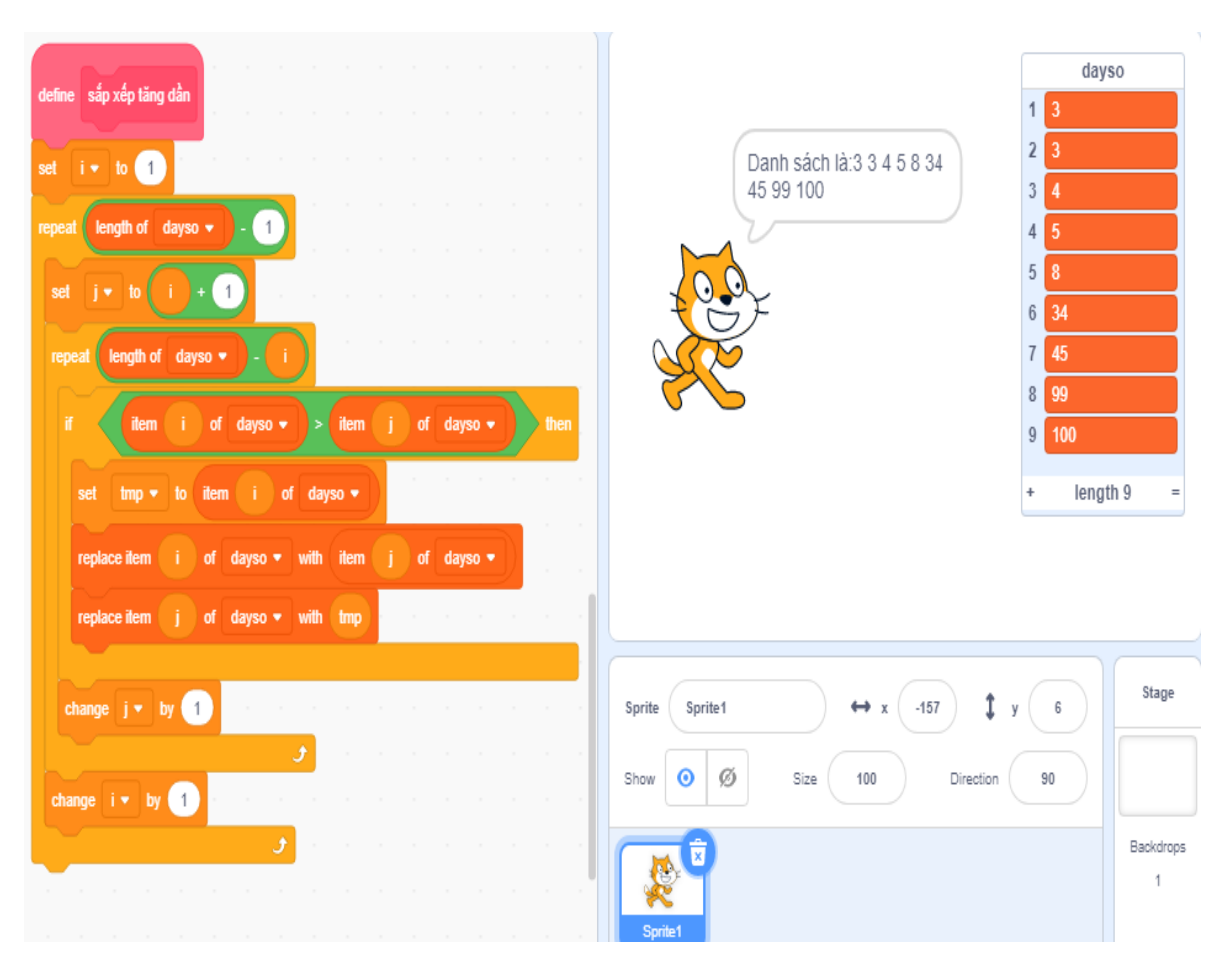

### **b. Dạng 2**: **Sử dụng 2 hoặc 3 danh sách liên quan đến nhau**

- o Cho các danh sách có liên quan với nhau như:
	- + Họ tên Các loại điểm
	- $+$ Thành phố Tỉnh
	- $+$  Đất nước Thủ đô ...
- o Yêu cầu:
	- + Tìm kiếm tên  $\rightarrow$  các loại điểm
	- + Nhập tên nước  $\rightarrow$  Thủ đô
	- + Thành phố  $\rightarrow$  Tỉnh
- **Phương pháp giải cho dạng số hai rất đơn giản như sau:**

Hai hoặc ba danh sách liên qua với nhau thì các chỉ mục tức là số thứ tự trong dãy số sẽ tương ứng nhau về giá trị liên quan. Ví dụ ở trong danh sách thành phố vị trí thứ bảy là TP. Nha Trang thì sẽ tương ứng trong danh sách Tỉnh vị trí thứ bảy sẽ là Khánh Hòa. Nắm chắc điều này thì chúng ta sẽ giải được bài toán ở dạng 2 về danh sách.

• **Minh họa giải đề thi Tin học trẻ**

join DIÊM CỦA BẠN LÀ:

## ❖ **Tin học trẻ Nghệ An 2018 (Tiểu học)**

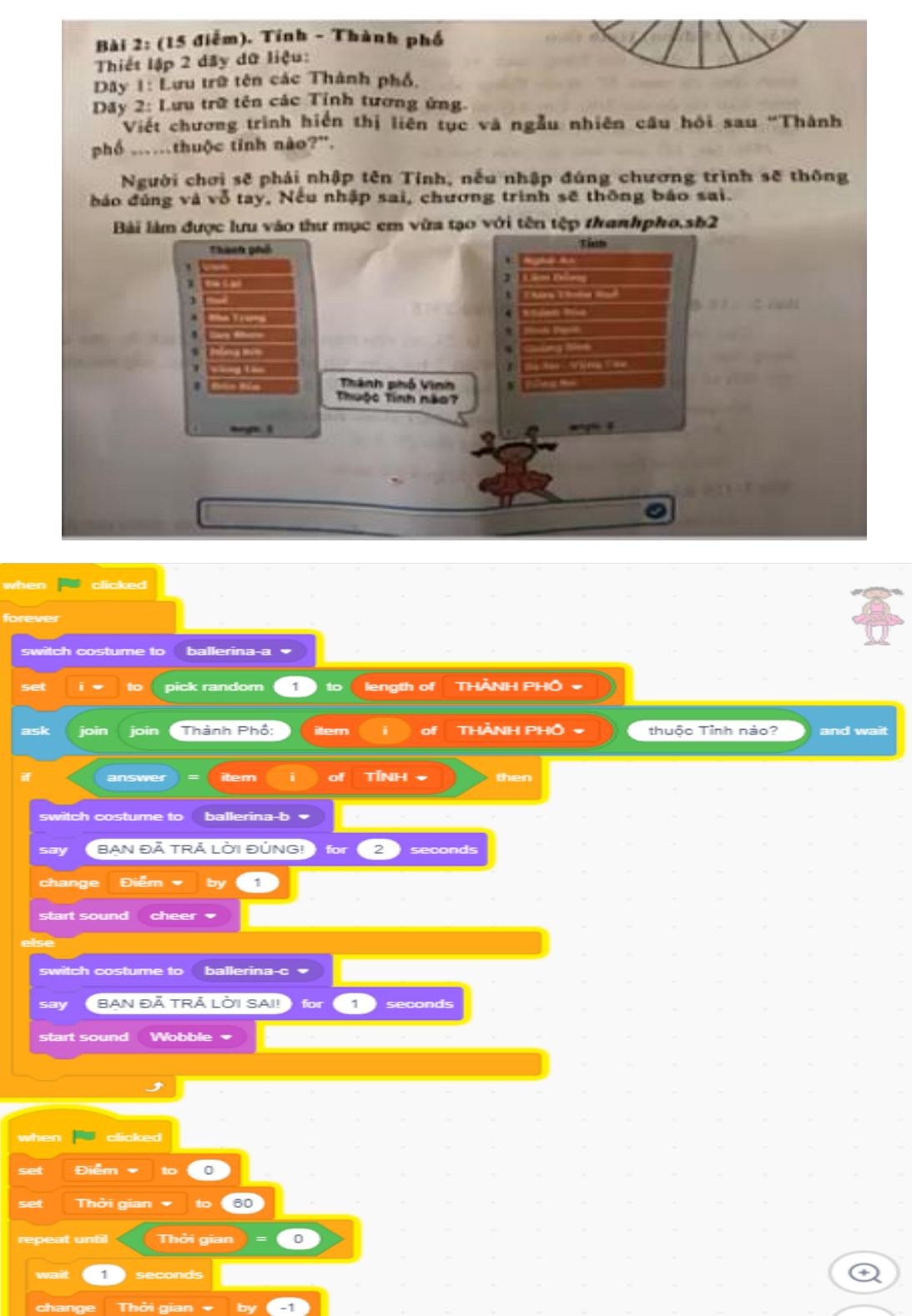

) for  $(5)$ 

seconds

 $\bigcirc$ 

 $=$ 

## **c. Dạng 3: Sản phẩm ứng dụng**

- ✓ Vận dụng kiến thức về danh sách để tạo ra các sản phẩm ứng dụng như:
	- o Trò chơi trắc nghiệm
	- o Học tiếng Anh
	- o Từ điển tiếng Anh…

## • **Phương pháp giải**

Đối với dạng ba này thì chúng ta cần nắm chắc phần trò chơi trắc nghiệm và học tiếng Anh. Dù đề bài có biến tấu đến đâu thì chúng ta sẽ vận dụng vào hai dạng này để giải. Dưới đây là phần đề thi minh học cho cách giải dạng 2

## • **Minh họa giải đề thi Tin học trẻ**

❖ Tin học trẻ tỉnh Lâm Đồng 2019

Cầu 3 (40 điểm): Học tiếng anh

Từ những hình ảnh và từ tiếng anh cho trước em hãy dùng phần mềm scratch viết chương trình học từ tiếng anh bằng cách chon hình ảnh đúng với từ được hiển thị theo mô phỏng như hình bên.

Bằng cách thích hợp, Em hãy thêm danh sách từ tiếng anh (trong file Text.txt) và hình ánh cho trước (trong thư mục cho trước) vào chương trình.

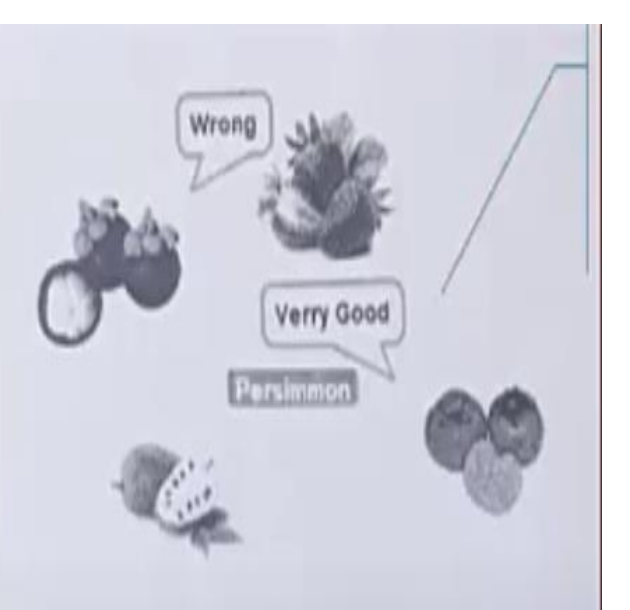

- Khi bắt đầu học thì hiển thị ngẫu nhiên một từ và 4 hình ảnh trong đó có một hình ảnh dúng với từ được hiển thị.

- Mỗi lần hiền thị từ và hình ảnh ngẫu nhiên cách nhau 4 giây.

- Khi em kích chuột chọn hình ảnh đúng sẽ hiển thị "Verry Good", sai sẽ hiển thị "Wrong".

Em hãy lưu tệp vào thư mục em đã tạo với tên hoctienganh.sb2 (Hình ảnh và từ tiếng anh cho trước trong thư mục HìnhVaTu\_Cau3)

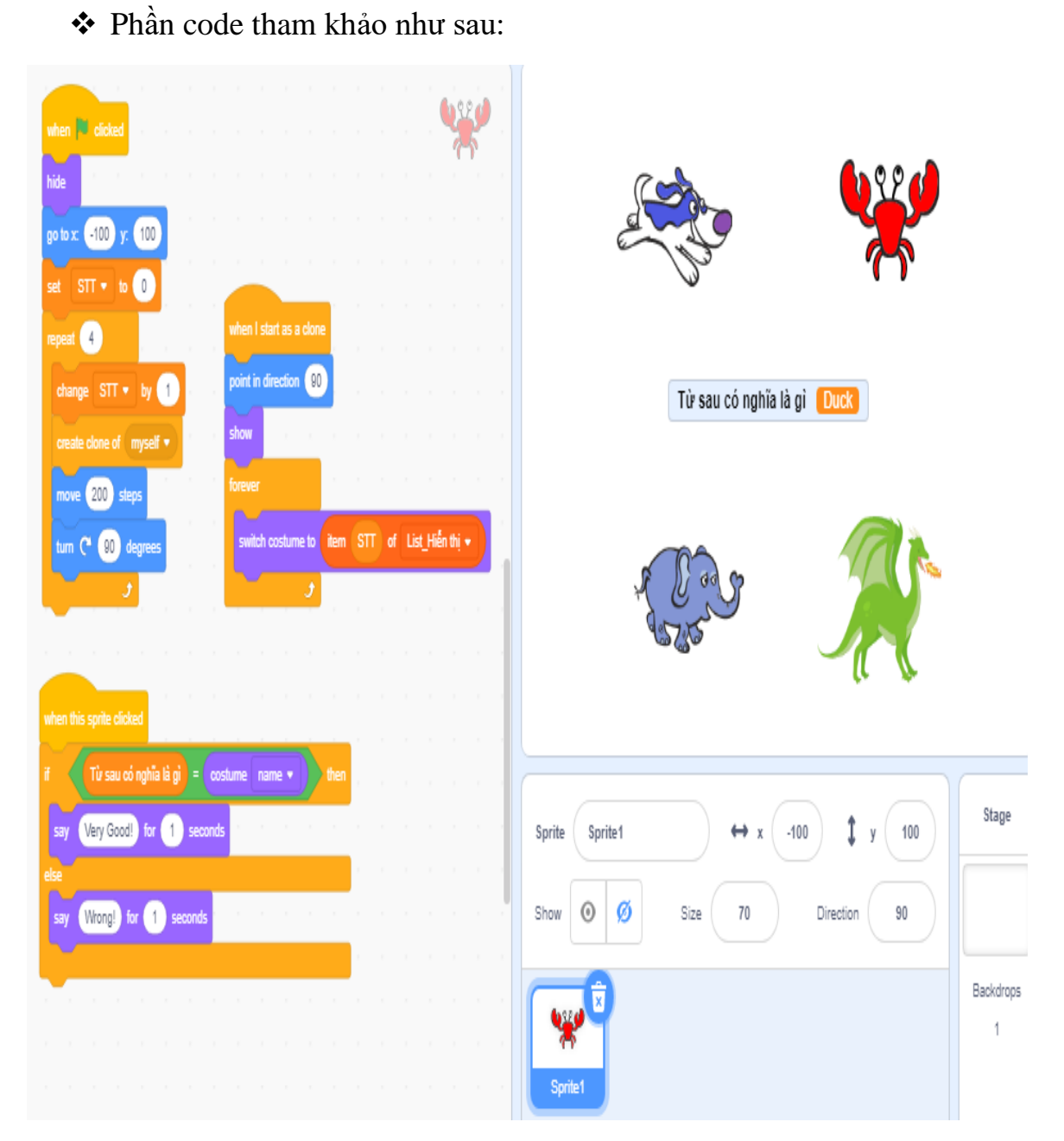

## <span id="page-15-0"></span>**2.3. Dạng bài về vẽ hình**

Vẽ hình la một dạng chủ đạo trong đề thi Tin học trẻ cấp Tiểu học.

Qua tìm hiểu các thì 100% các đề thi đều có liên quan đến vẽ hình. Vì vậy, tôi nhận thấy có bốn đến năm dạng vẽ hình, chúng ta hãy cùng nhau tìm hiểu từng dạng như sau:

## **a. Dạng 1: Vẽ đa giác đều**

- **Phương pháp giải như sau:**
- Xác định số cạnh của hình.
- Xác định góc quay (số đo góc ngoài) sau khi vẽ xong một cạnh của

hình.

❖ Công thức tổng quát như hình dưới đây:

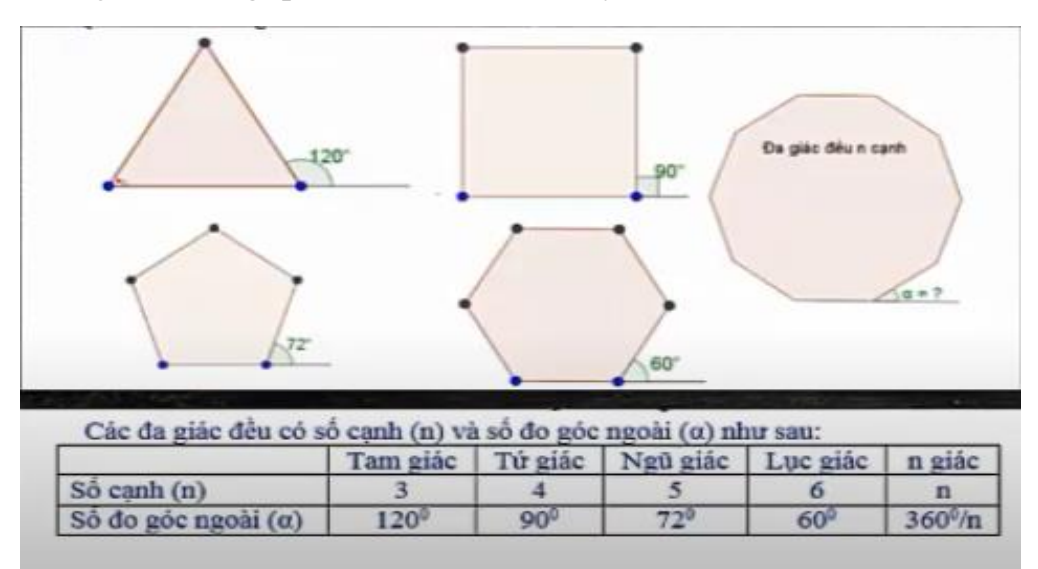

✓ **Code định nghĩa đa giác đều:**

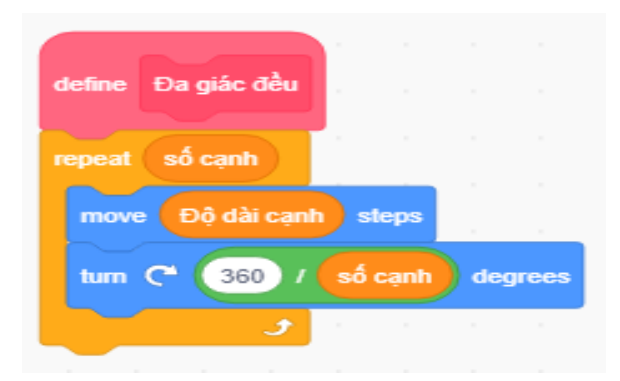

\* Chú ý: Hình tròn cũng là một hình đa giác đều với số cạnh là 360 và góc quay là 1.

• **Vận dụng đa giác đều vào vẽ hình trong đề thi**

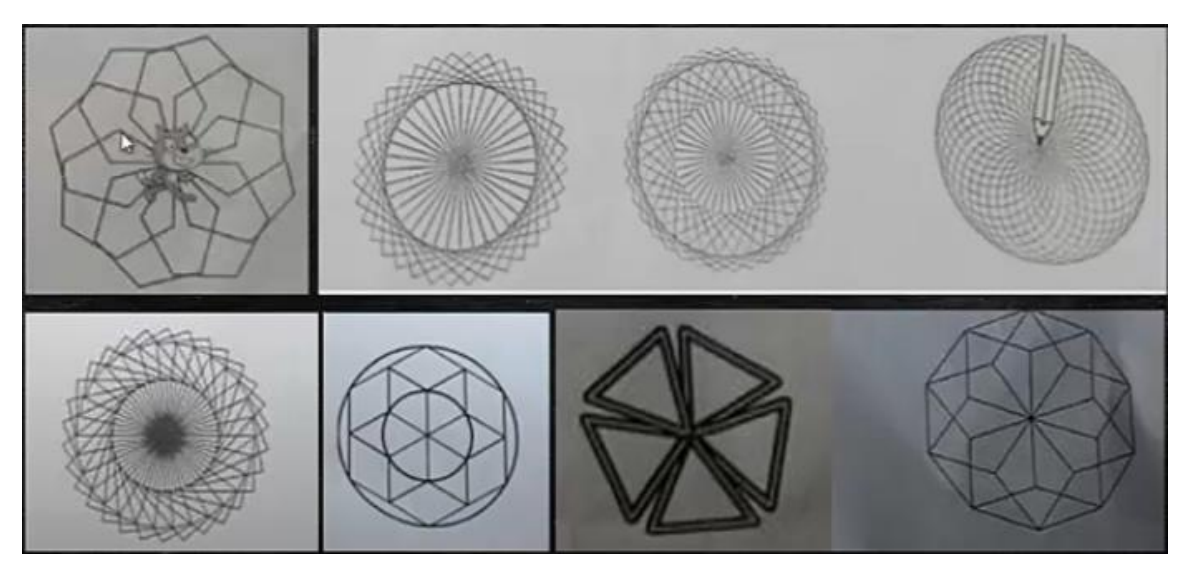

### **Phương pháp giải chung:**

## ❖ **Đa giác đều đồng tâm**

Bước 1:

- Xác định hình được tạo thành bởi hình đa giác nào.
- Xác định có bao nhiêu hình đa giác đó.

Bước 2:

- Vẽ hình đa giác đầu tiên.
- Xác định góc quay để vẽ các hình đa giác tiếp theo ( Lấy 360/tổng số hình đa giác).
- ✓ Code cụ thể cho hình dưới đây:

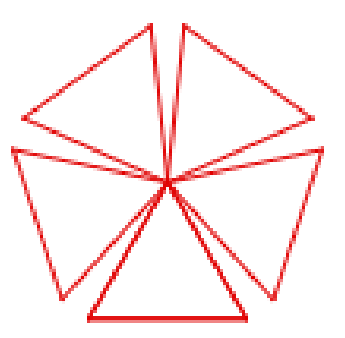

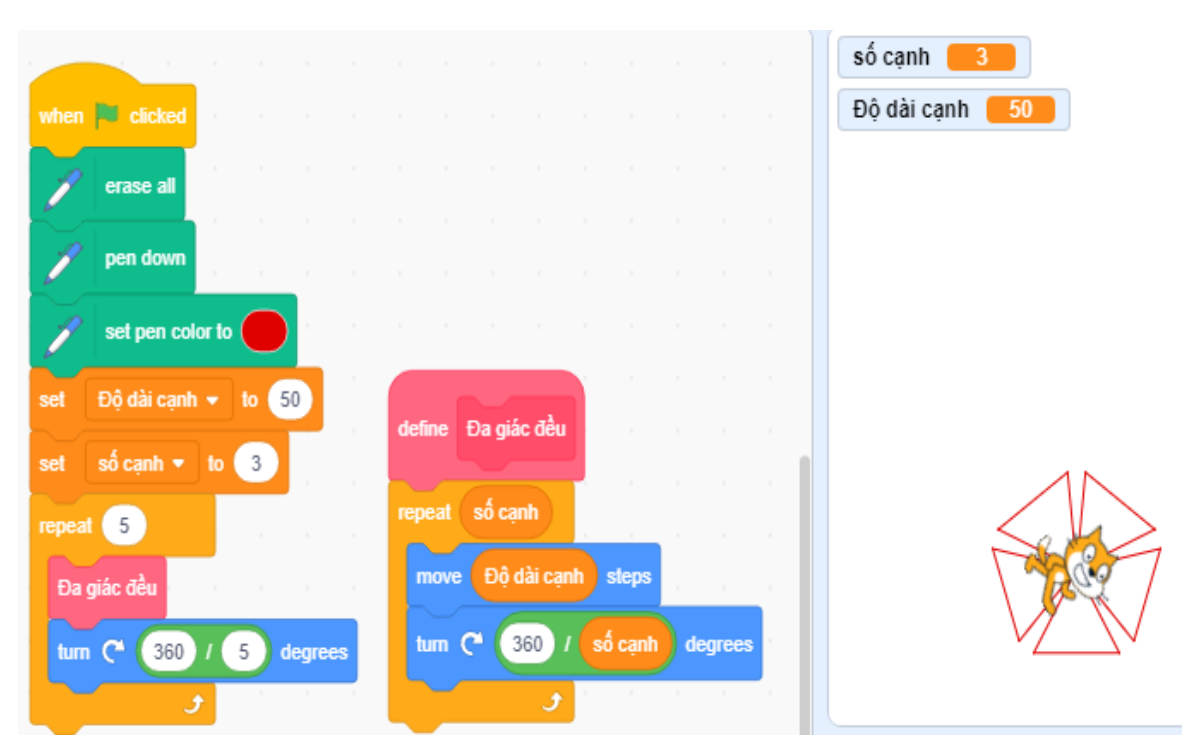

## ❖ **Đa giác đều không đồng tâm:**

Phương pháp giải cũng tương tự như đa giác đều đồng tâm. Tuy nhiên ở bước thứ hai sau khi xoay một góc cần di chuyển bao nhiêu bước rồi mới vẽ hình tiếp theo.

✓ Code cụ thể cho hình dưới đây:

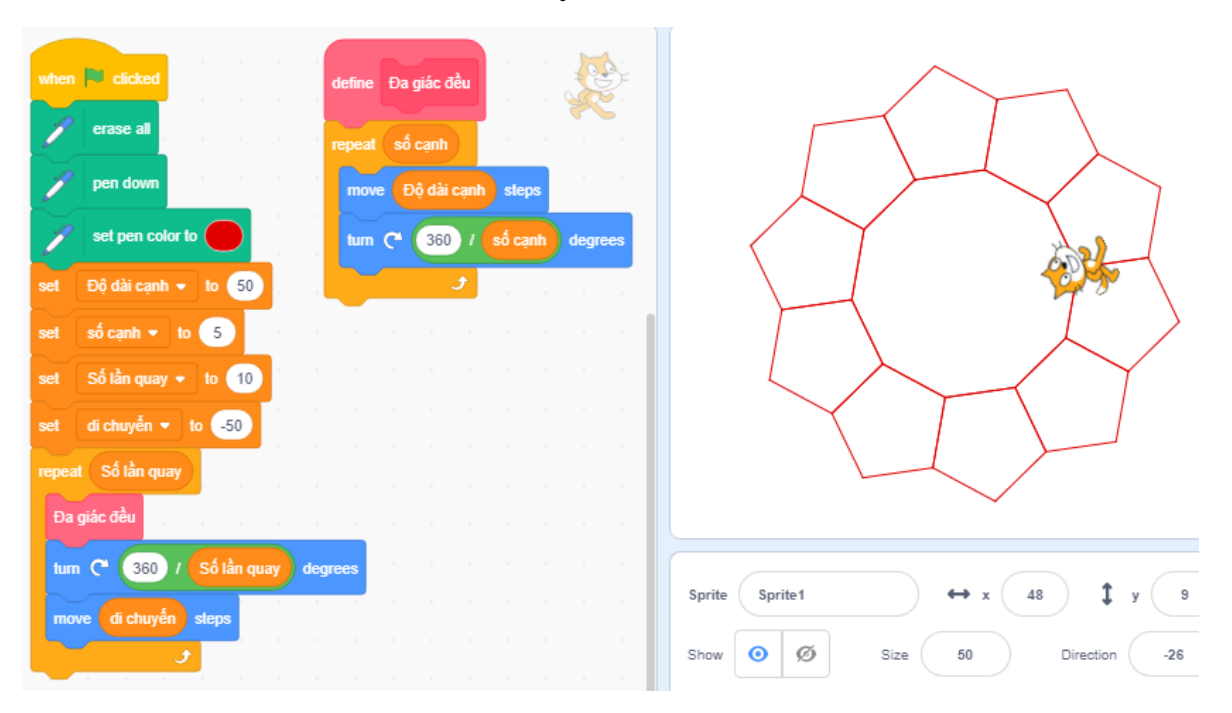

**b. Dạng 2: Cung tròn và ứng dụng của cung tròn trong đề thi**

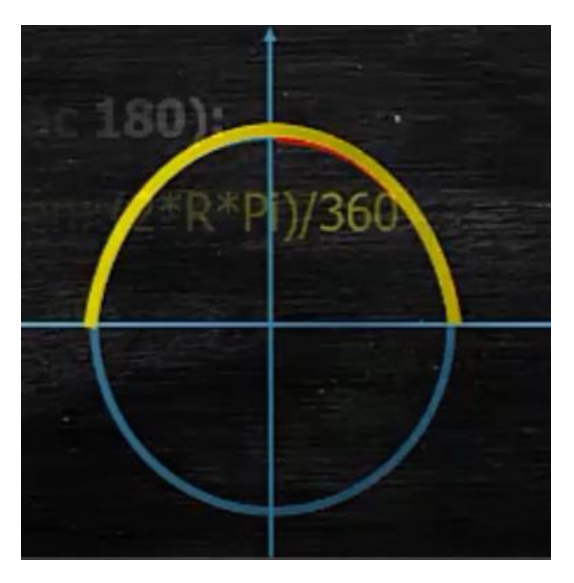

Đây cũng là dạng bài thường xuất hiện trong đề thi Tin học trẻ đặc biệt ở cấp Tỉnh trở lên.

Là dang bài tương đối khó đòi hỏi nhiều kĩ năng, vì vây cần nắm kĩ phương pháp để giải quyết những hình vẽ dạng này.

### • **Phương pháp vẽ cung tròn:**

Bước 1: Xác định bán kính (hoặc đường kính)

## Kỹ thuật xác định bán kính

B1: Tao một đối tương mới

B2: Di chuyển đến vị trí cần đo

B3: Sử dung lênh Distance to để đo khoảng cách (bán kính hoặc đường kính)

B4: Ấn đối tượng đã tạo

✓ Code sử dụng lệnh Distance to trong Scratch

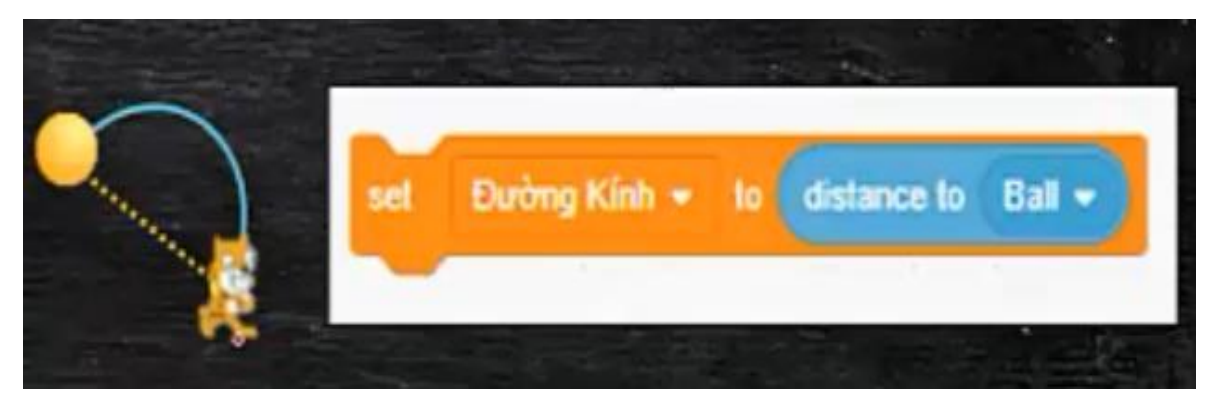

Bước 2: Nắm được công thức tính chu vi hình tròn 2\*R\*Pi

Bước 3: Áp dụng thuật toán:

Lặp (90 hoặc 180)

Di chuyển : (2\*R\*Pi)/360

Xoay: 1 độ

✓ Code minh họa trong Scratch

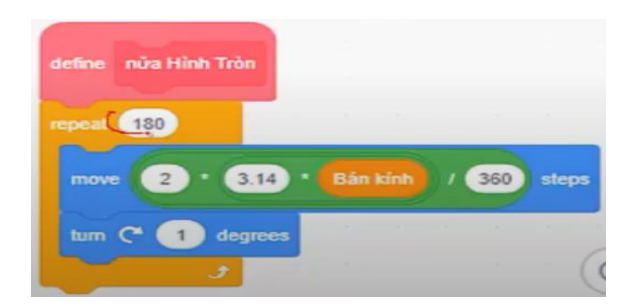

• **Giải đề thi minh họa**

❖ Tin học trẻ tỉnh Bến Tre năm 2018

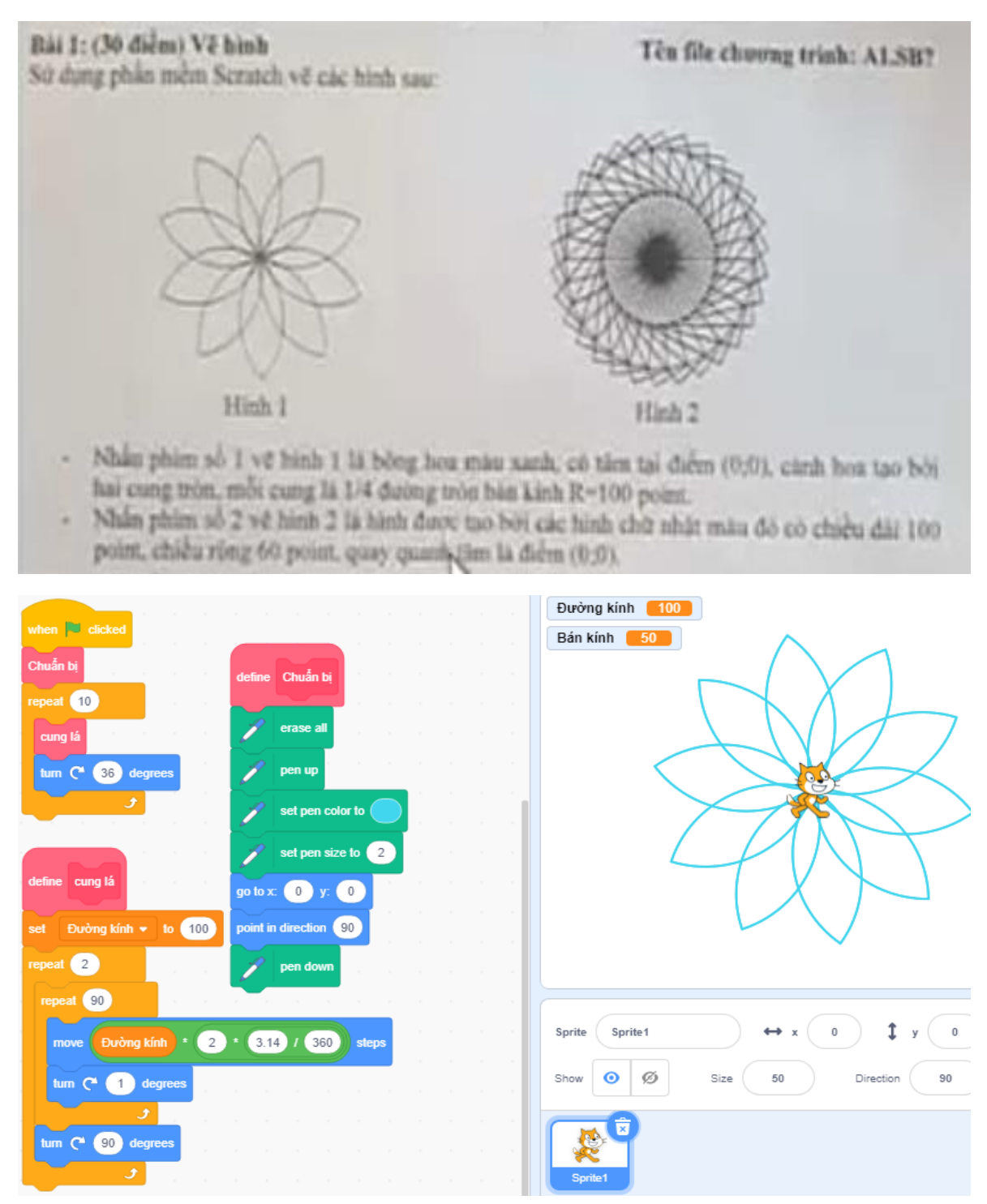

### **c. Dạng 3: Hình sao, elip, hình thoi**

- Đây là dạng bài gặp nhiều trong đề thi, tuy nhiên nó có các biến tấu với các hình dạng khác nhau.

- Vậy phương pháp chính của chúng ta như sau:

+ Nắm chắc các quy tắc cơ bản liên quan đến hình này: Vẽ, tô màu, và

các mục liên quan khác …

### **c.1. Hình ngôi sao năm cánh**

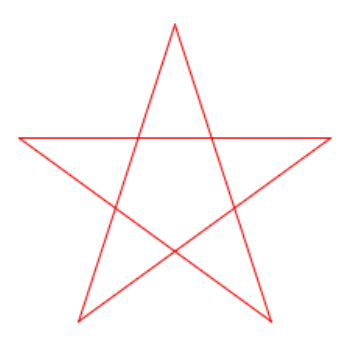

- Dữ liệu cần biết để vẽ:
	- o Góc trong mỗi cánh là 36 độ.
	- o Quay bút vẽ một góc là 144 độ.

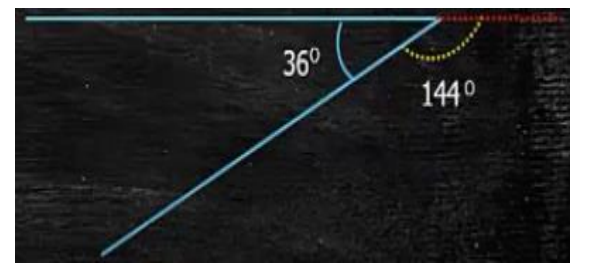

❖ Code minh họa vẽ hình ngôi sao trong Scratch

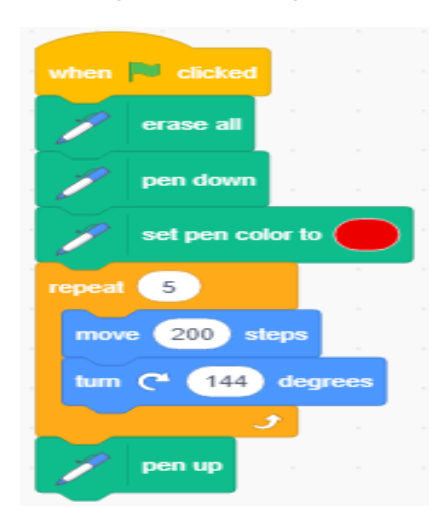

\* Tô màu cho hình ngôi sao: Có nhiều phương pháp để tô màu. Tuy nhiên hai phương pháp sau rất nhiều thầy cô và học sinh sử dụng đó là:

Cách 1: Tô từng cánh của ngôi sao

Thực hiện:

- Vẽ một đoạn thẳng với độ dài cố định

- Quay bút 1 độ vẽ tiếp đoạn thứ hai.

- Tiếp tục như vậy làm 36 lần tương ứng với 36 độ (hình minh họa dưới đây).

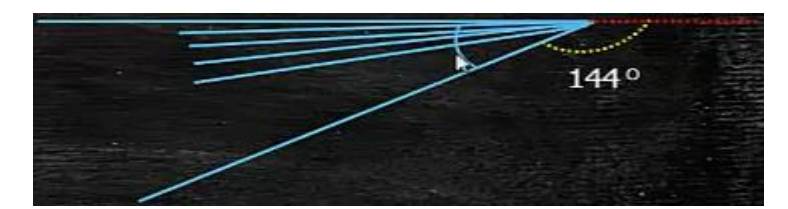

❖ Code minh họa trong Scratch:

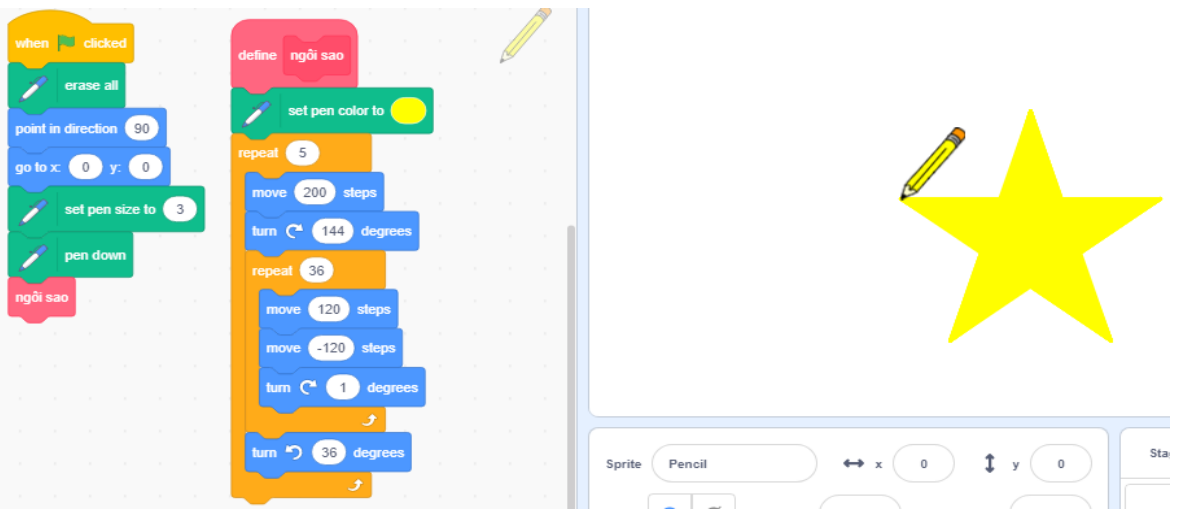

Cách 2: Vẽ nhiều hình ngôi sao với số cạnh nhỏ dần lồng vào nhau (mỗi hình hơn nhau 1 đơn vị)

❖ Minh họa hình ảnh:

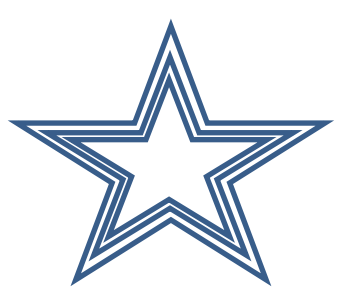

❖ Code minh họa trong Scratch:

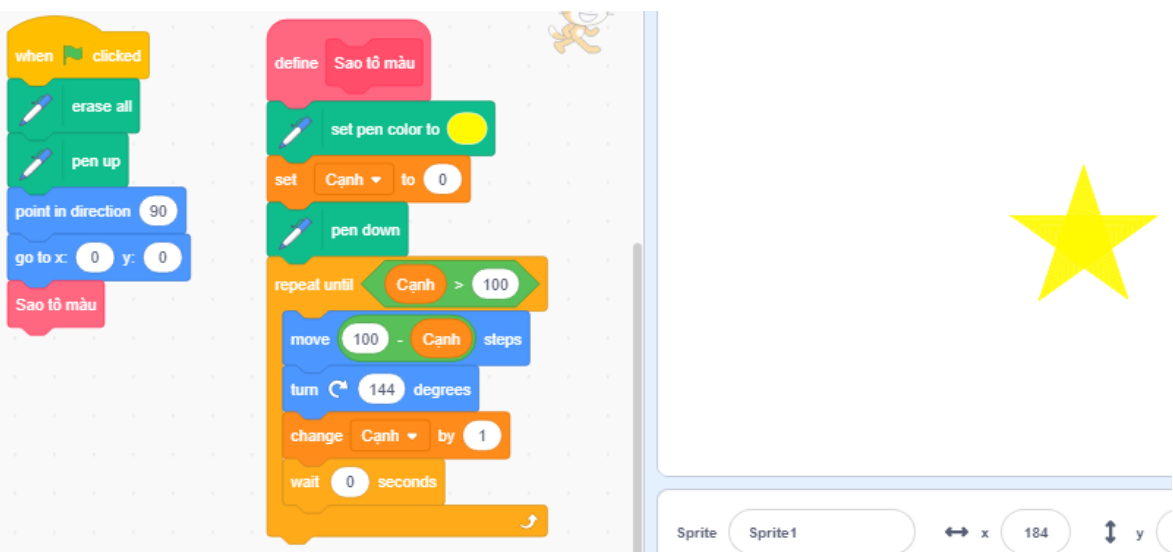

• Vận dụng vào đề thi vẽ hình ngôi sao đổ bóng (hình minh họa lại trong đề thi Tiền Giang 2018)

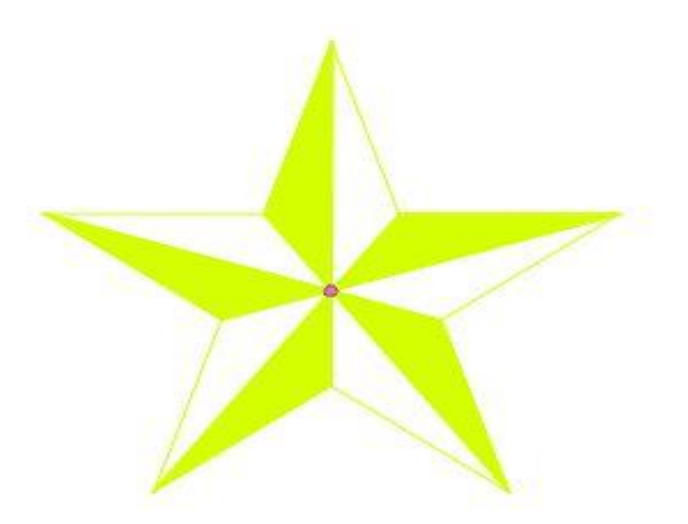

### ❖ Code minh họa:

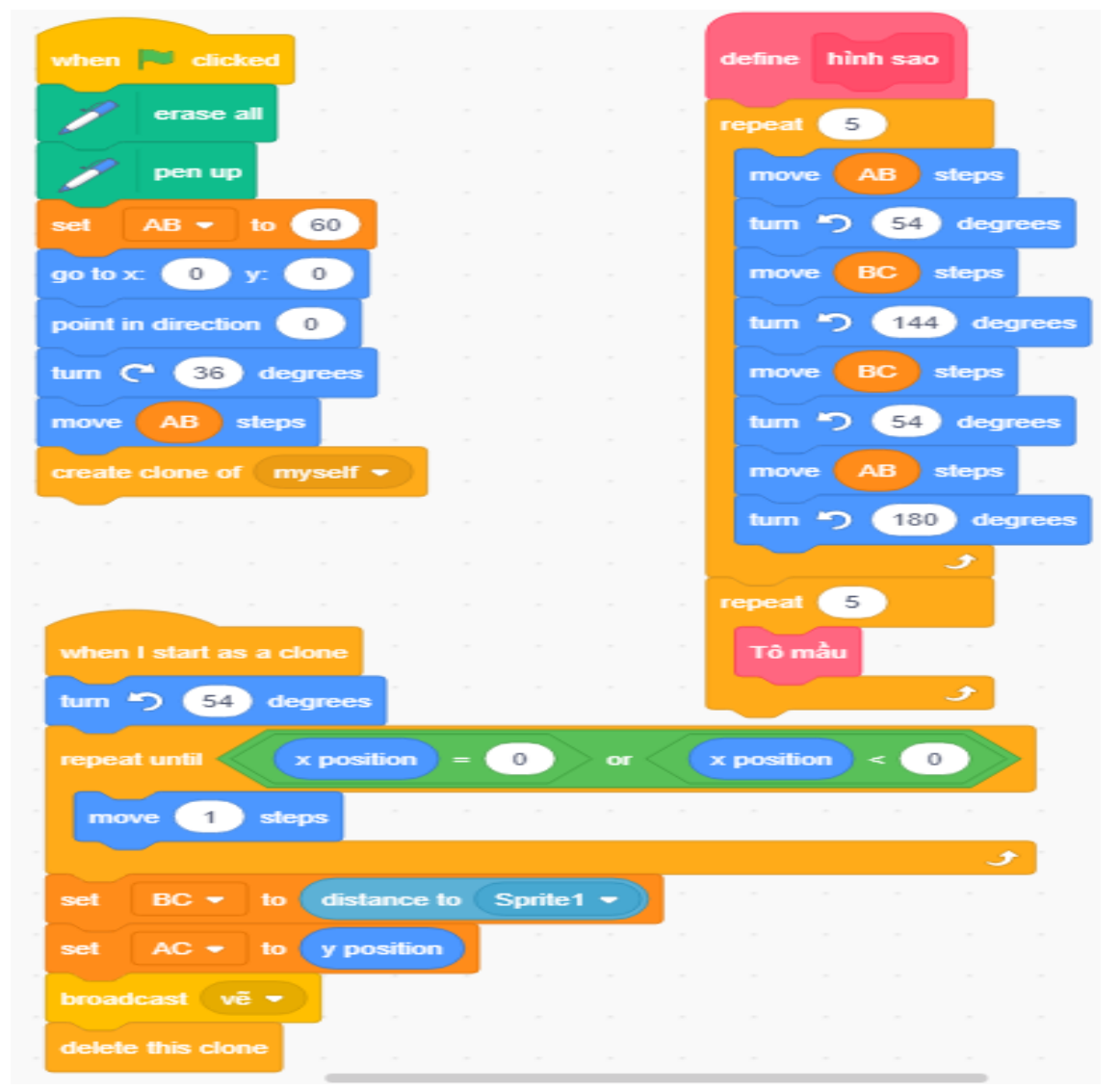

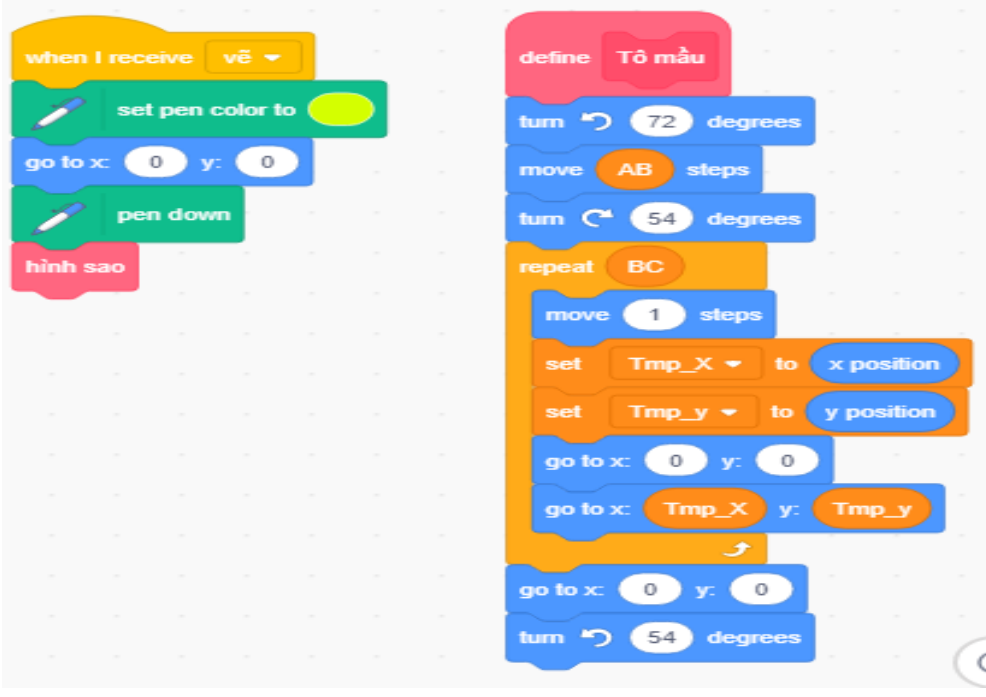

### **c.2. Hình elip**

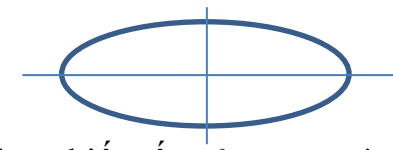

- Hình elip là một dạng biến tấu của cung tròn.
- Phương pháp vẽ: Mỗi lần vẽ tăng (hoặc giảm) độ dài bán kính lên 1 đơn vị.
- Phương pháp tô màu: Vẽ nhiều hình elip lồng vào nhau, hình elip nằm bên trong sẽ nhỏ hơn hình elip nằm bên ngoài một đơn vị.

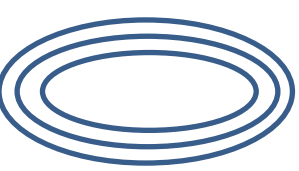

+ Code minh họa vẽ hình elip:

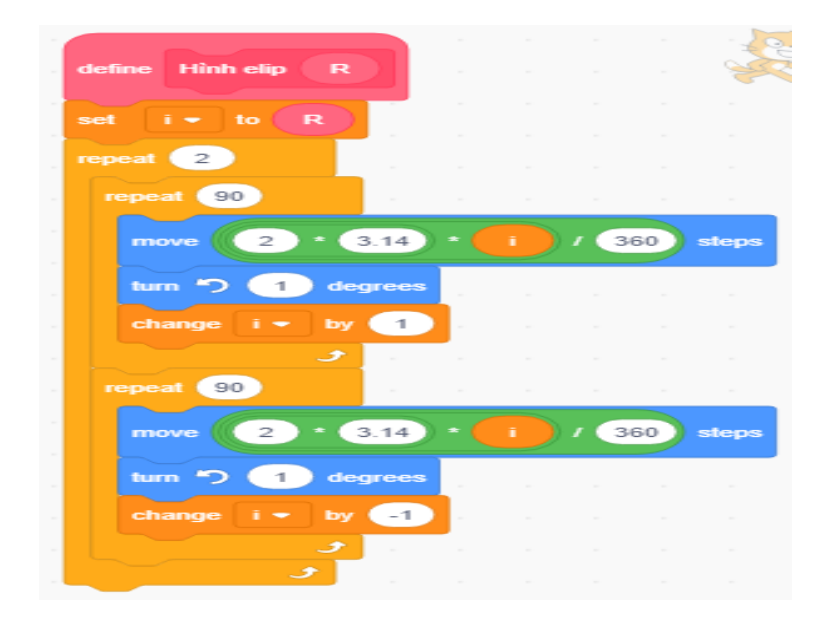

+ Code minh họa tô màu hình elip:

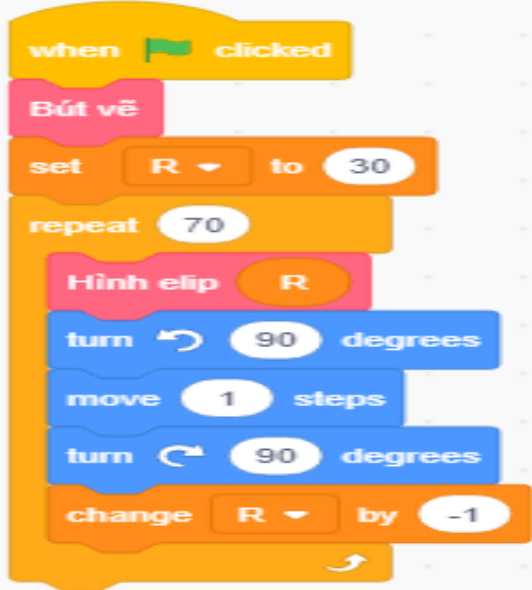

✓ Dưới đây là một số hình ảnh trích từ các đề thi được biến tấu từ hình elip:

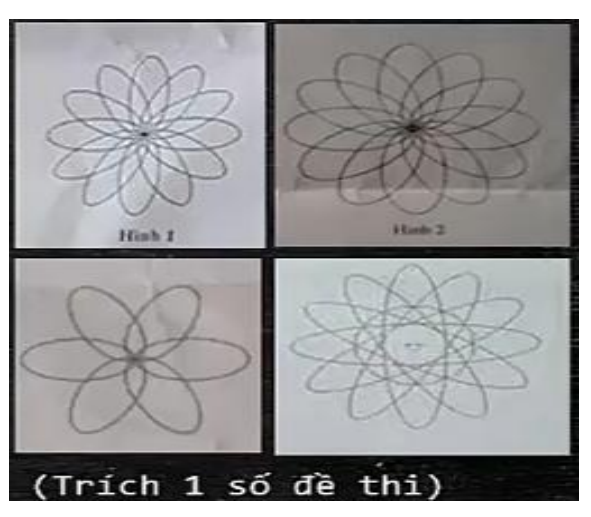

### **c.3. Hình thoi:**

- **Phương pháp vẽ:**
- Để vẽ được hình thoi chúng ta cần phải xác định được độ dài của một cạnh và số đo của một góc.
- Hình thoi có tính chất như sau:

 $+$  Bốn cạnh đều bằng nhau

- + Hai góc đối nhau có số đo bằng nhau.
- + Hai góc kề nhau có tổng bẳng 180 độ.
- Từ đó thể hiện trong Scratch như sau:

46  $45$ 

\* Phương pháp tô màu cho hình thoi: vẽ nhiều hình thoi lồng vào nhau, hình thoi nằm bên trong sẽ nhỏ hơn hình thoi nằm bên ngoài một đơn vị

Từ đó thể hiện trong Scratch như sau:

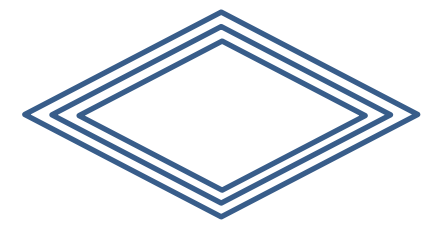

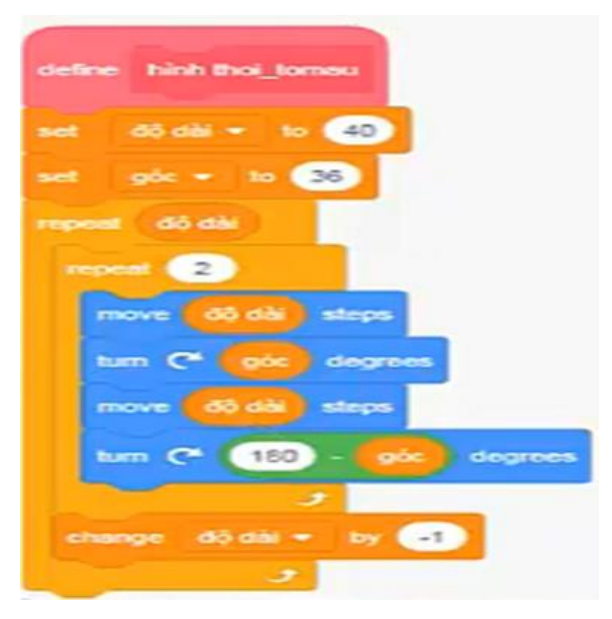

✓ Dưới đây là một số hình ảnh trích từ các đề thi được biến tấu từ hình thoi:

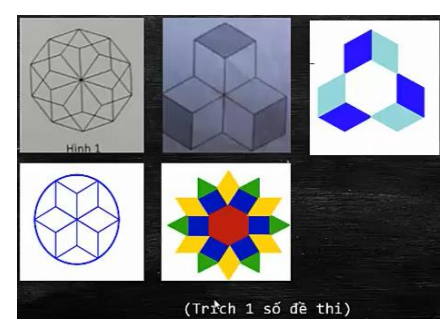

❖ Code minh họa trong Scratch cho hình dưới đây:

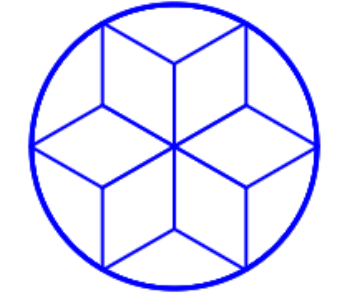

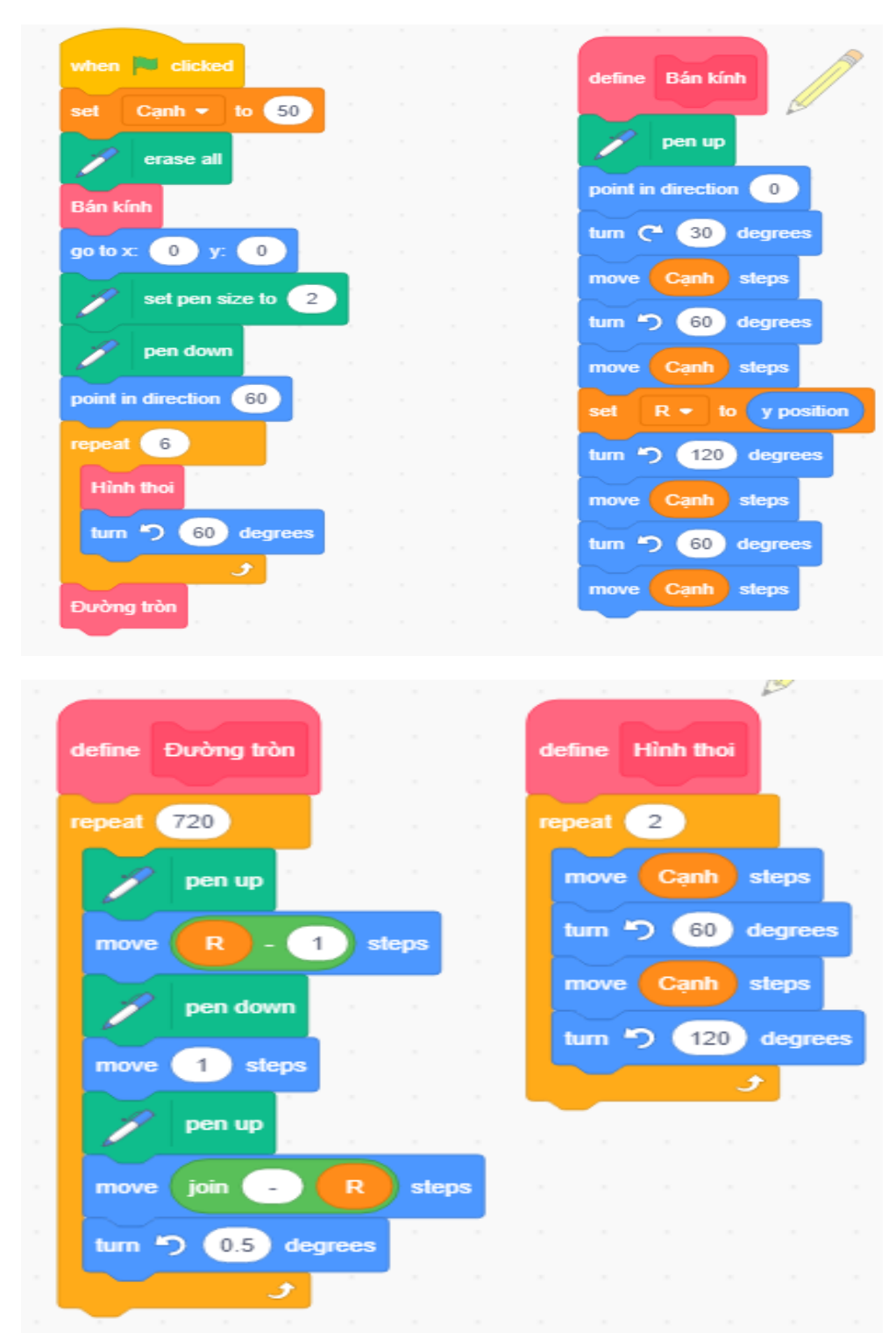

## <span id="page-28-0"></span>**2.4. Dạng bài về trò chơi (PING PONG)**

- Đây là sản phẩm trò chơi thường xuất hiện trong đề thi Tin học trẻ, là dạng cơ bản, mức độ khó dễ phụ thuộc vào cấp thi.

- Nếu không nắm chắc được phương pháp thì khi gặp các dạng biến tấu của trò chơi Ping Pong này thì rất dễ mất điểm. Dưới đây sẽ là phương pháp cơ bản áp dụng trong trò chơi này.

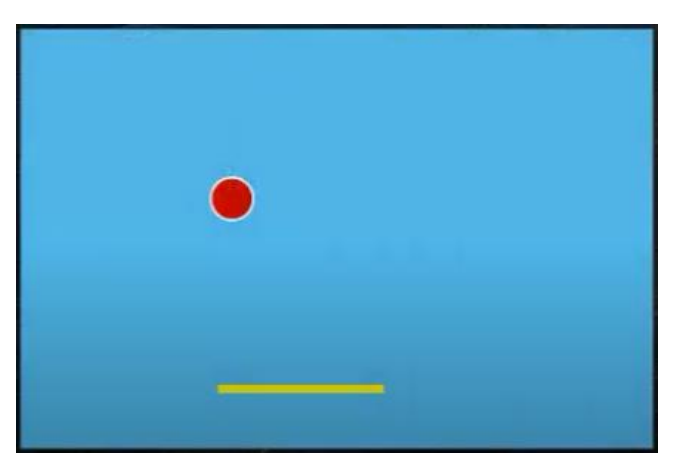

**a. Phương pháp giải quyết:**

Hình minh họa trò chơi

❖ Đối với trò chơi này cần giải quyết hai vấn đề sau:

- Nếu bóng chạm vào biên bên trái, biên bên phải, biên trên thì quả bóng sẽ bật lại. Việc bật lại của quả bóng trong trường hợp này chúng ta sẽ xử lý bằng thẻ lệnh

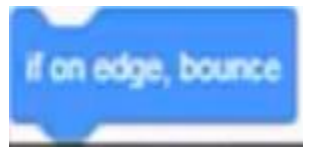

- Nếu bóng chạm vào thanh ngang thì quả bóng sẽ bật lại lên trên với một góc nào đó. Có hai trường hợp xảy ra:

+ Trường hợp 1:

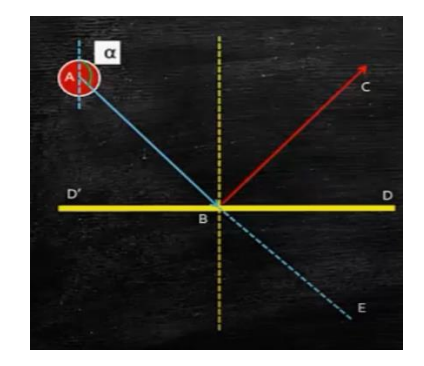

- Sau khi chứng minh ta có thể xác định bóng sẽ quay sang trái một góc EBC. Và góc EBC =  $2 * \alpha$ -180.

+ Trường hợp 2:

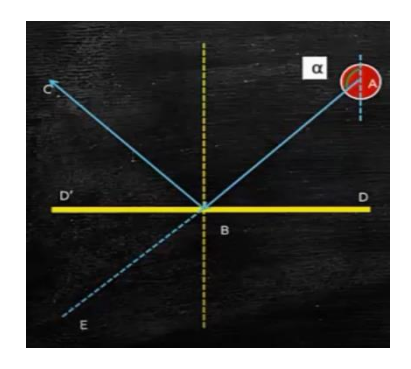

- Sau khi chứng minh ta có thể xác định bóng sẽ quay sang phải một góc EBC. Và góc EBC =  $2 \times \alpha$  -180.

## **b. Giải đề thi minh họa**

❖ Tin học trẻ tỉnh Bắc Ninh năm 2018

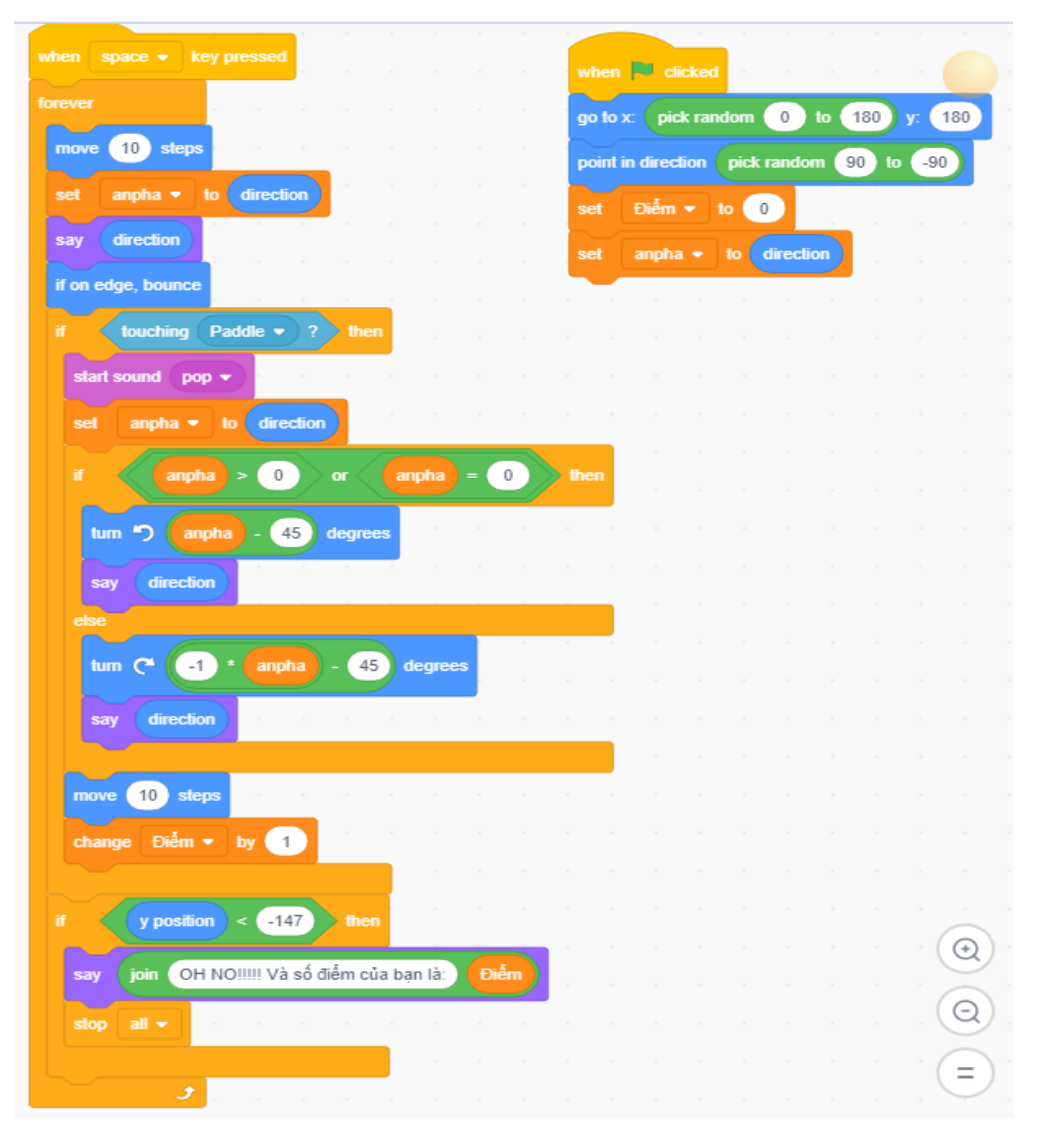

### <span id="page-30-0"></span>**IV.KẾT LUẬN**

### <span id="page-30-1"></span>**1. Kết quả đạt được**

Tổ chức bồi dưỡng học sinh có năng khiếu môn Tin học ở bậc Tiểu học có hiệu quả là chuẩn bị cho học sinh hành trang, kiến thức vững chắc ban đầu và tâm thế tiếp tục học tốt môn Tin học ở cấp học Trung học cơ sở và Trung học phổ thông.... Vì thế ở bậc Tiểu học, việc phát hiện và bồi dưỡng học sinh có năng khiếu tham dự Hội thi Tin học trẻ là việc làm cần thiết và có ý nghĩa. Mặt khác, nội dung, phương pháp bồi dưỡng học sinh có năng khiếu môn Tin học cũng như hình thức tổ chức phải phong phú và phù hợp với đối tượng học sinh mới đem lại hiệu quả cao. Công tác bồi dưỡng học sinh có năng khiếu môn Tin học phải được làm thường xuyên và liên tục trong cả năm học.

Sáng kiến *"Một số phương pháp giải đề thi Tin học trẻ bằng phần mềm Scratch ở cấp Tiểu học"* là sự đúc kết kinh nghiệm về công tác bồi dưỡng học sinh có năng khiếu môn Tin học của bản thân tôi trong những năm qua. Kết quả cho thấy việc vận dụng các phương pháp đó đã đem lại chất lượng rất khả quan, hàng năm số lượng học sinh năng khiếu của trường Tiểu học Trà Xuân đạt giải các cấp tăng rõ rệt. Điều đó cho thấy các giáo viên ở mỗi nhà trường cần chú trong quan tâm hơn tới công tác bồi dưỡng học sinh năng khiếu môn Tin học cần có các biện pháp cụ thể và áp dụng tốt thì chất lượng học sinh năng khiếu môn Tin học không còn là bài toán khó đối với mỗi giáo viên.

Sau khi áp dụng sáng kiến kinh nghiệm *"Một số phương pháp giải đề thi Tin học trẻ bằng phần mềm Scratch ở cấp Tiểu học"* không chỉ đem lại cho học sinh những tri thức mới góp phần hình thành phương pháp học tập, phương pháp phát hiện và giải quyết các vấn đề trong học tập và cuộc sống mà còn rút ngắn được thời gian bồi dưỡng, giảm công sức cho học sinh và giáo viên bồi dưỡng mà lại tăng khối lượng, chất lượng bài bồi dưỡng. Và được thể hiện qua kết quả học sinh đạt được trong kì thi Tin học trẻ như sau:

Năm học 2018 – 2019 có 4 học đạt giải cấp huyện và dự thi cấp tỉnh;

Một học sinh đạt giải nhì cấp tỉnh.

### <span id="page-31-0"></span>**2. Phạm vi áp dụng**

Sáng kiến *"Một số phương pháp giải đề thi Tin học trẻ bằng phần mềm Scratch ở cấp Tiểu học"* của tôi có thể áp dụng được trong tất cả các trường Tiểu học trong công tác bồi dưỡng học sinh có năng khiếu môn Tin học, đặc biệt là bồi dưỡng học sinh tham dự Hội thi Tin học trẻ. Sáng kiến này của tôi đã được thực hiện hiệu quả ở Trường Tiểu học Trà Xuân trong những năm học trước. Đây là tiền đề để áp dụng cho những năm học tiếp theo.

### <span id="page-31-1"></span>**3. Kiến nghị**

#### ❖ Đối với nhà trường

Tăng cường đầu tư cơ sở vật chất phòng máy để tạo điều kiện tốt nhất phục vụ cho việc dạy và học.

### ❖ Đối với giáo viên

Không ngừng nâng cao trình đô bản thân bằng cách tư học, tư bồi dưỡng, học qua đồng nghiệp hay tham khảo thêm tài liệu hay trên các phương tiện thông tin đại chúng; không ngừng đổi mới phương pháp dạy học nhằm phát huy tính tích cực chủ động sáng tạo của học sinh. Khi lên kế hoạch bài học cần chuẩn bị kỹ nội dung và dự kiến các phương pháp dạy học nhằm củng cố, mở rộng và khắc sâu kiến thức cho học sinh.

Cần phối hợp linh hoạt các phương pháp và hình thức tổ chức dạy học khác nhau sao cho phù hợp với từng đối tượng học sinh để gây hứng thú học tập cho các em, phát huy khả năng tìm tòi, sáng tạo, tính tích cực chủ động lĩnh hội kiến thức của học sinh sao cho việc dạy học đạt hiệu quả cao nhất.

Trên đây là một số phương pháp mà tôi đã áp dụng vào việc giải các đeg thi Tin học trẻ để ôn luyện cho học sinh có năng khiếu về lập trình Scratch, tuy nhiên còn nhiều yếu tố khách quan, chủ quan và còn nhiều hạn chế. Rất mong được sự góp ý của đồng nghiệp để sáng kiến của tôi hoàn thiện hơn.

Chân thành cảm ơn!

# <span id="page-32-0"></span>**V. NGUỒN THAM KHẢO**

- Trên Internet.
- Sách lập trình với Scratch Nhà xuất bản Đại học quốc gia Hà Nội.
- Phương pháp dạy học các môn học ở Tiểu học. Nhà xuất bản Giáo dục 2007.

**XÁC NHẬN CỦA THỦ TRƯỞNG ĐƠN VỊ**

*Trà Xuân, ngày 30 tháng 03 năm 2021 Tôi xin cam đoan đây là sáng kiến kinh nghiệm bản thân thực hiện, không sao chép nội dung của người khác, nếu vi phạm chịu xử lý theo quy định./.*

**Ký và ghi rõ họ tên**

**Đặng Hoa Quốc Phòng**

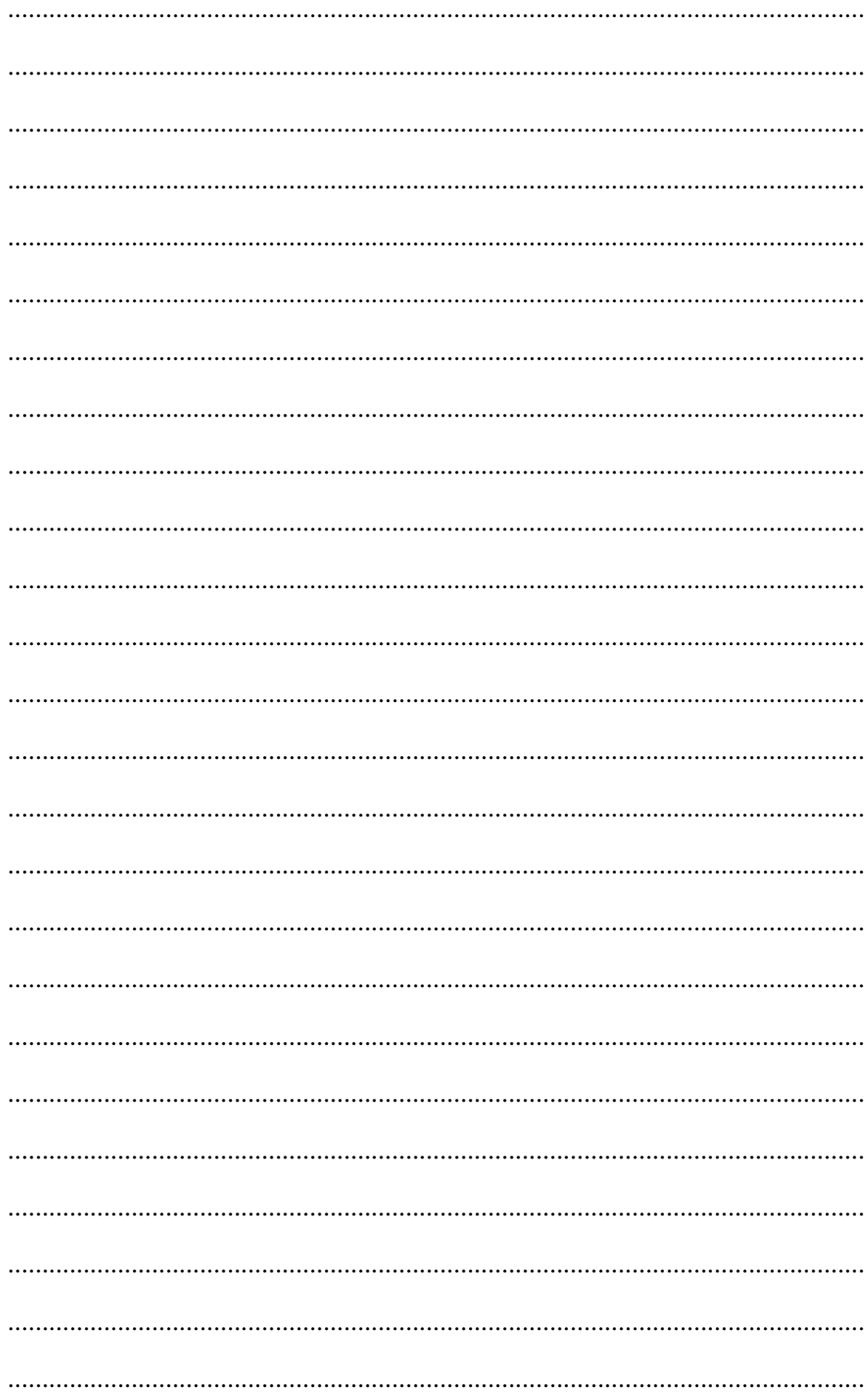

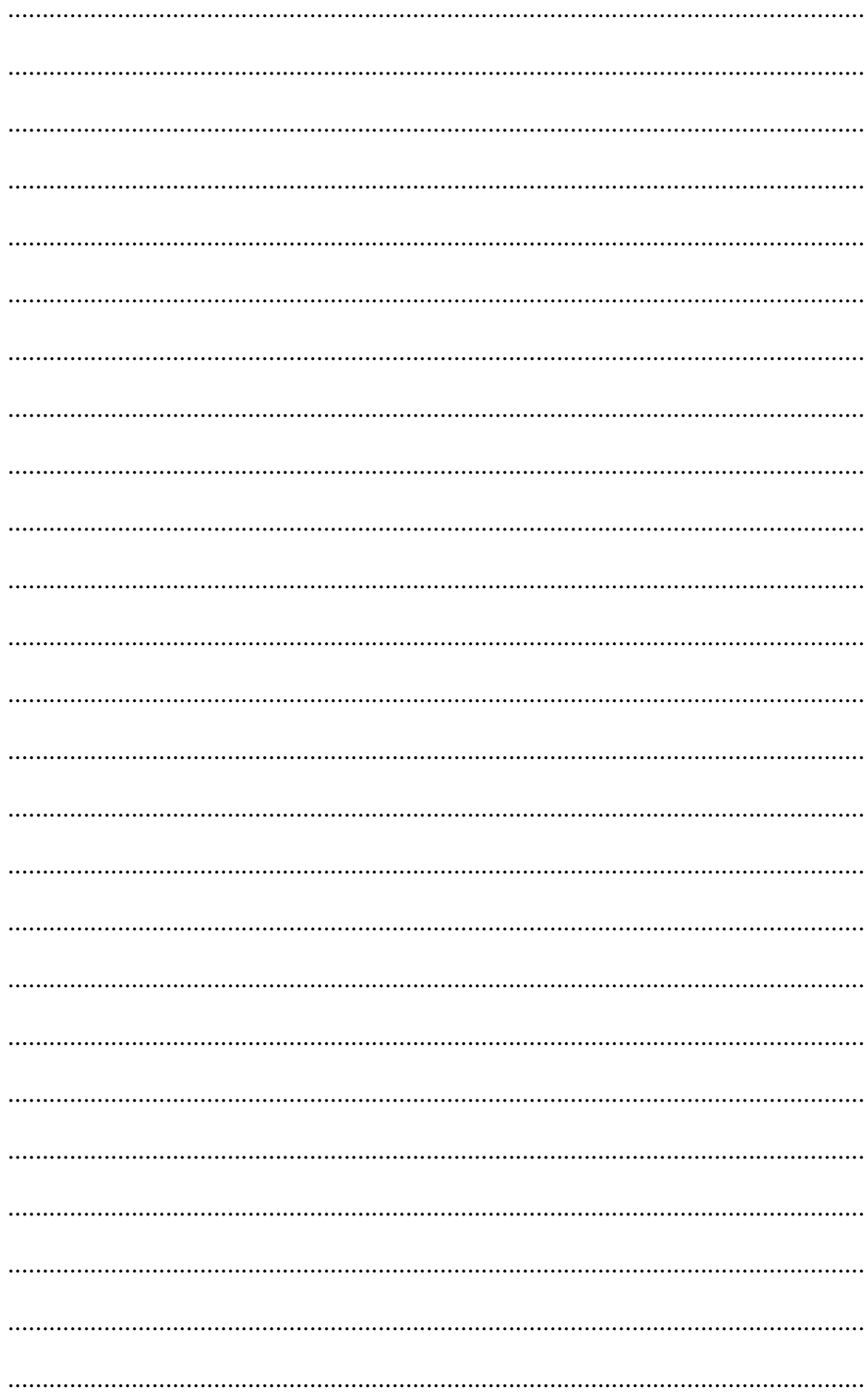

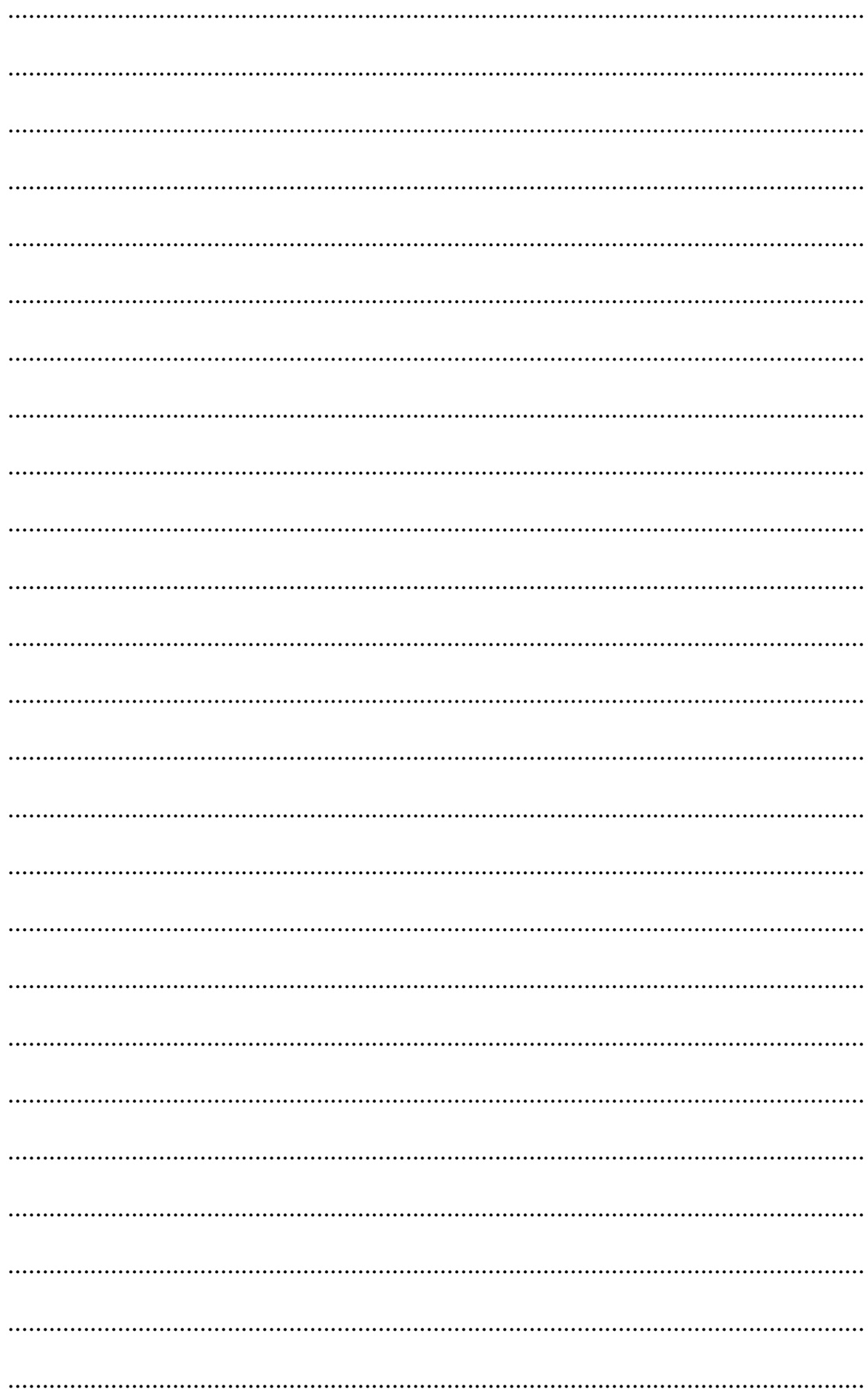